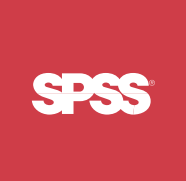

# ShowCase<sup>®</sup> Essbase<sup>®</sup> 7.1 **Installation Guide**

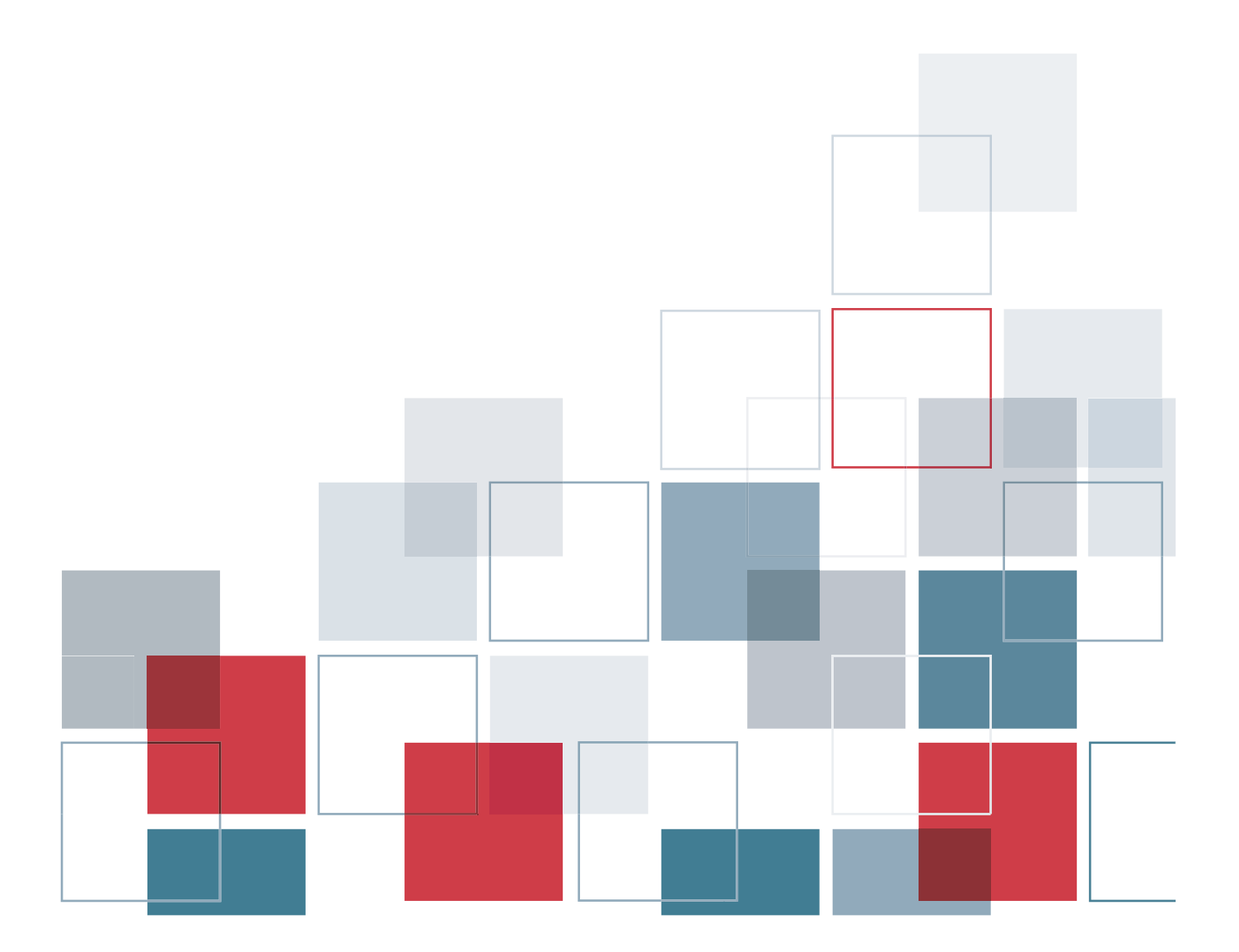

For more information about SPSS® software products, please visit our Web site at *http://www.spss.com* or contact

SPSS Inc. 233 South Wacker Drive, 11th Floor Chicago, IL 60606-6412 Tel: (312) 651-3000 Fax: (312) 651-3668

SPSS is a registered trademark and the other product names are the trademarks of SPSS Inc. for its proprietary computer software. No material describing such software may be produced or distributed without the written permission of the owners of the trademark and license rights in the software and the copyrights in the published materials.

The SOFTWARE and documentation are provided with RESTRICTED RIGHTS. Use, duplication, or disclosure by the Government is subject to restrictions as set forth in subdivision (c) (1) (ii) of The Rights in Technical Data and Computer Software clause at 52.227-7013. Contractor/manufacturer is SPSS Inc., 233 South Wacker Drive, 11th Floor, Chicago, IL 60606-6412.

General notice: Other product names mentioned herein are used for identification purposes only and may be trademarks of their respective companies.

Acrobat is a registered trademark of Adobe Systems Inc. AS/400 and iSeries are registered trademarks of IBM Corporation. Essbase is a registered trademark of Hyperion Solutions Corporation. Orion is a trademark of Evermind Data HB. Windows is a registered trademark of Microsoft Corporation.

This product contains technology from IBM Corporation called DAV4J (hereinafter "Program"). Program contains contributions from IBM and many other sources (hereinafter "Contributors"). Program is licensed "AS IS" without warranty of any kind and SPSS and Contributors disclaim any and all liability for damages. To receive a copy of the Program source code and a description of the changes made by SPSS to Program source code, contact SPSS Technical Support.

This product includes software developed by The Apache Software Foundation (*http://www.apache.org*). Copyright © 1999 by The Apache Software Foundation. All rights reserved.

This product includes Hypersonic SQL. Copyright © 1995–2000 by the Hypersonic SQL Group. All rights reserved.

This product includes Castor (*http://castor.exolab.org/license.html*). Copyright © 2000–2002 by Intalio Inc. All rights reserved.

This product includes Saxon.jar. The contents of this file are subject to Mozilla Public License Version 1.1 (the "License"); you may not use this file except in compliance with the License. Software distributed under the License is distributed "AS IS," WITHOUT WARRANTY OF ANY KIND, either express or implied. See the License for the specific language governing rights and limitations under the License.

This product includes software developed by the DevelopMentor OpenSource Project (*http://www.develop.com/OpenSource*).

This product includes code licensed from RSA Security, Inc. Some portions licensed from IBM are available at *http://oss.software.ibm.com/icu4j/*.

This product includes a technology license from Sun Microsystems. The following applies to the Sun technology:

**LIMITED WARRANTY**. Sun warrants to you that for a period of ninety (90) days from the date of purchase, as evidenced by a copy of the receipt, the media on which Software is furnished (if any) will be free of defects in materials and workmanship under normal use. Except for the foregoing, Software is provided "AS IS." Your exclusive remedy and Sun's entire liability under this limited warranty will be at Sun's option to replace Software media or refund the fee paid for Software.

**DISCLAIMER OF WARRANTY**. UNLESS SPECIFIED IN THIS AGREEMENT, ALL EXPRESS OR IMPLIED CONDITIONS, REPRESENTATIONS AND WARRANTIES, INCLUDING ANY IMPLIED WARRANTY OF MERCHANTABILITY, FITNESS FOR A PARTICULAR PURPOSE OR NON-INFRINGEMENT ARE DISCLAIMED, EXCEPT TO THE EXTENT THAT THESE DISCLAIMERS ARE HELD TO BE LEGALLY INVALID.

ShowCase® Essbase® 7.1 Installation Guide Copyright © 2005 by SPSS Inc. All rights reserved.

No part of this publication may be reproduced, stored in a retrieval system, or transmitted, in any form or by any means, electronic, mechanical, photocopying, recording, or otherwise, without the prior written permission of the publisher.

1 2 3 4 5 6 7 8 9 0 08 07 06 05

ISBN 1-56827-363-0

## *Preface*

Welcome to the *ShowCase*® *Essbase*® *Installation Guide*. This preface provides the following information:

- What you'll find in this guide
- Where to find additional information
- How to contact the documentation team to provide feedback about this guide

Adobe Acrobat (*.pdf*) versions of the ShowCase guides are available on the CD-ROM. Viewing and printing the documents requires Adobe Acrobat Reader. If necessary, you can download it at no cost from *www.adobe.com*. Use the Adobe Acrobat Reader online Help for answers to your questions about viewing and navigating the documents.

### *About This Guide*

**Chapter 1, Technical Support**, contains contact information.

**Chapter 2, Release Overview**, explains ShowCase Essbase enhancements and release notes.

**Chapter 3, Environment Requirements**, contains hardware and software prerequisites.

**Chapter 4, Licensing**, describes how to enter passwords for your software.

**Chapter 5, Installing and Uninstalling Server Components**, explains how to install the Essbase servers and how to uninstall server components.

**Chapter 6, Installing and Uninstalling Client Components**, explains how to install and set up Essbase client components and how to uninstall client components.

**Chapter 7, Setting Up Sample Applications**, explains how to install and set up both Hyperion and ShowCase Essbase samples.

## *Additional Resources*

- For information about Essbase Server maintenance, see the *ShowCase Essbase Administrator's Guide*.
- For information about upgrading to this version of Essbase, see the *ShowCase Essbase Upgrade Guide* at *http://support.spss.com/upgradeinfo/*.
- For information about Warehouse Manager Server maintenance, see the *ShowCase Suite Administrator's Guide*.
- For information about product features unrelated to the installation, see the online Help in each application or the *Quick Start* guides on the Support Web site at *http://support.spss.com*. After you log on, click Documentation and then ShowCase Documentation.

## *Finding Documentation Online*

You can view and download ShowCase Essbase documentation from the Support Web site at *http://support.spss.com*. You can access Hyperion Essbase documentation after you install the product. From the Windows Start menu choose: Programs

Hyperion Solutions

## *Send Us Your Comments*

Your comments are important to us. Please tell us what you think about ShowCase Essbase documentation by contacting:

Documentation Team SPSS Inc. 4115 Highway 52 NW, Suite 300 Rochester, MN 55901-0144 Tel: (507) 288-5922

## *Customer Service*

If you have any questions concerning your shipment or account, contact your local office, listed on the SPSS Web site at *http://www.spss.com/worldwide/*.

## *Contents*

## *1 Technical Support [1](#page-8-0)*

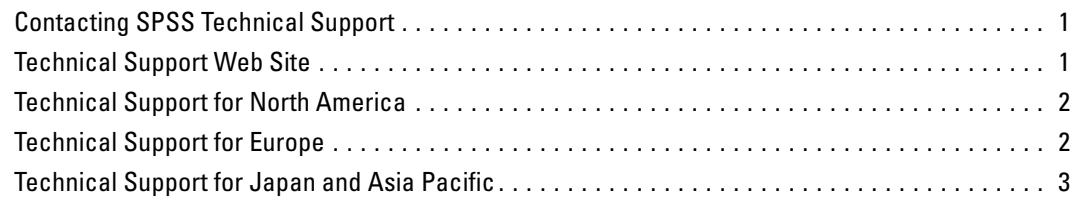

## *2 Release Overview [5](#page-12-0)*

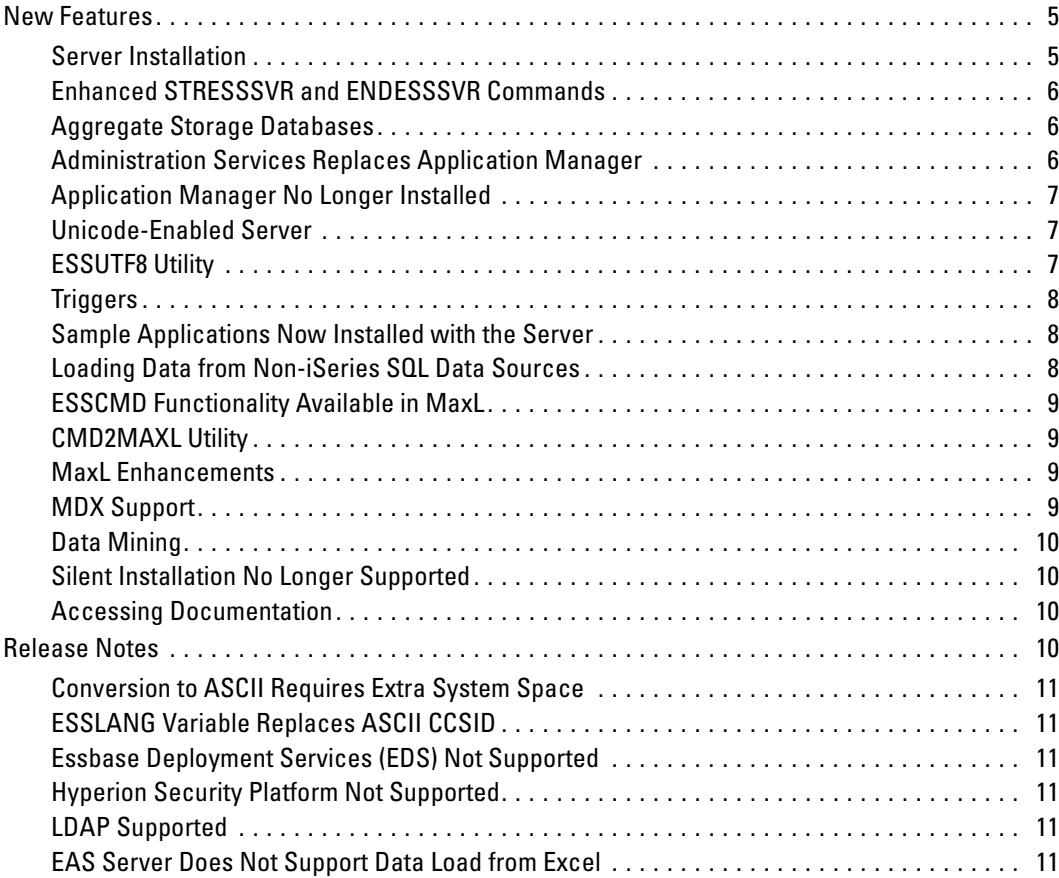

## *3 Environment Requirements [13](#page-20-0)*

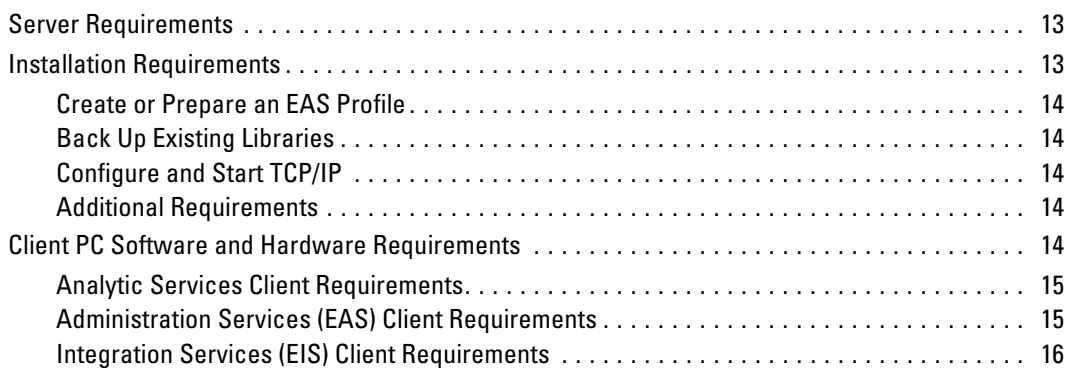

## *4 Licensing [17](#page-24-0)*

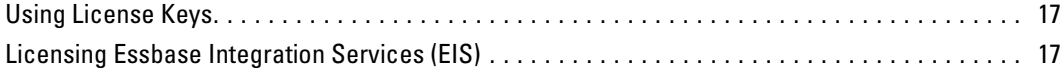

## *5 Installing and Uninstalling Server Components [19](#page-26-0)*

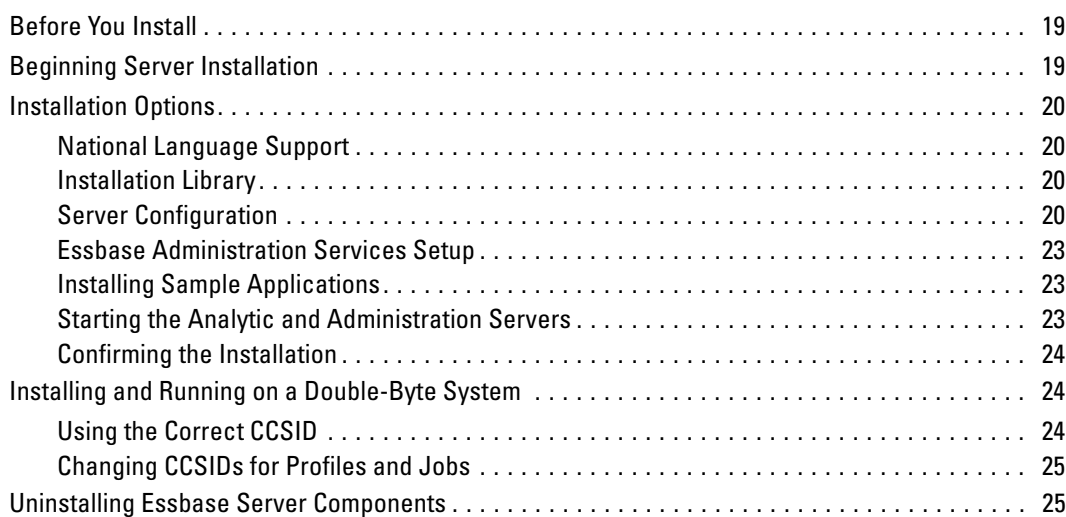

## *6 Installing and Uninstalling Client Components [27](#page-34-0)*

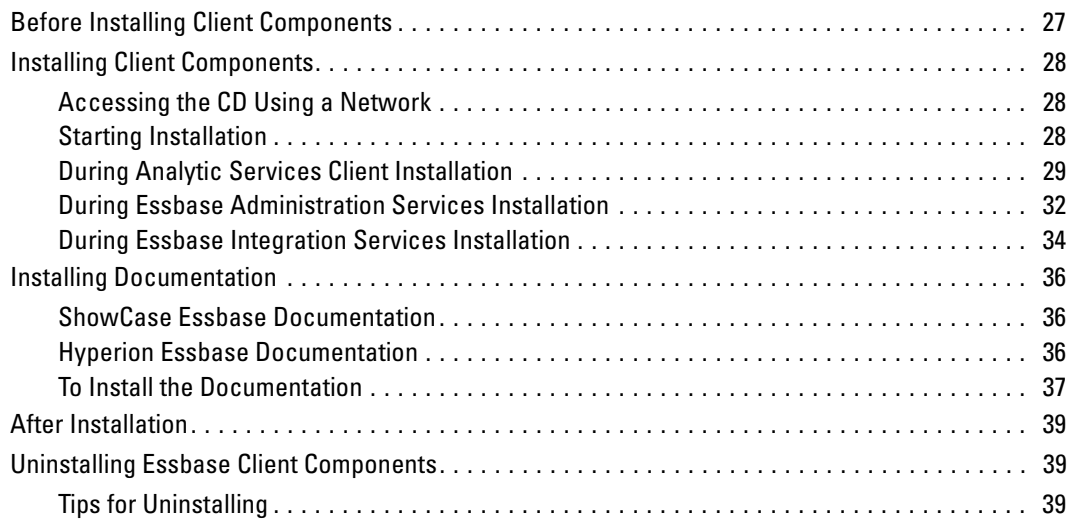

## *7 Setting Up Sample Applications [41](#page-48-0)*

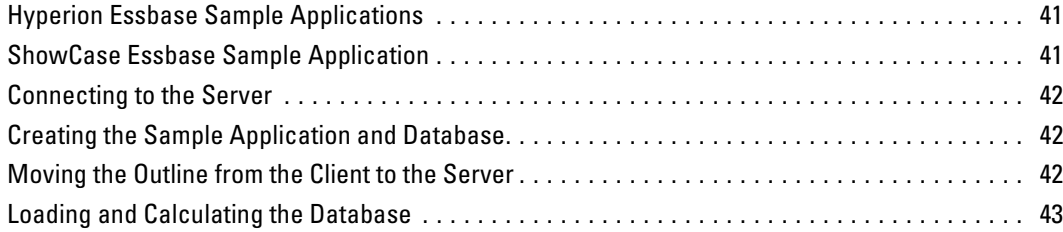

## *Index [45](#page-52-0)*

## <span id="page-8-0"></span>*Technical Support*

## *Contacting SPSS Technical Support*

**Phone.** Our goal is to provide one-on-one technical support. However, based on the complexity and/or frequency of calls, you may reach our phone-mail system. Leave your name, company name, and telephone number, and a technical support member will call you back.

**Fax.** Send your name, company name, and telephone and fax numbers, along with the details of your request and the name of the product with which you need assistance.

**Internet.** Enter your questions and requests on the SPSS Technical Support Web site. You can also use the site to find documentation, search resolutions, download patches, open a case, and participate in the customer forum. See "Technical Support Web Site" below.

**E-mail.** Include your name, e-mail address, company name, the feature you have a question about, and your question or request.

## *Technical Support Web Site*

Table 1-1

*Internet addresses*

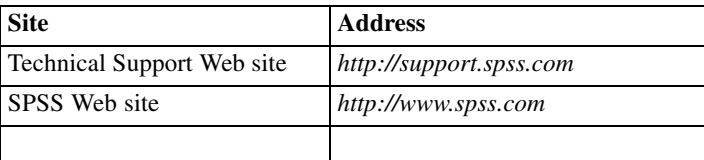

If you are a ShowCase maintenance customer, you can apply for a personalized ID for the Technical Support Web site. If you do not already have an ID, access the SPSS Technical Support Web site at *http://support.spss.com* and apply for an ID. Information such as the following is available after you log on:

**Troubleshooting.** Search for a resolution, view frequently used resolutions, open a technical support case, and view the status of your cases.

**Documentation.** Read technical support policies, browse the technical support newsletters for technical issues, or view and download the latest documentation.

**Supported Platforms.** Find supported ShowCase software versions, release dates, end dates, iSeries and PC operating systems, and Web browsers.

**Upgrade Info.** Order an upgrade and view upgrade information pertinent to each release.

Patches. Download patches for all supported products.

<span id="page-9-0"></span>**My Corporate Info and My Personal Info.** View your agreements, passwords, cases, and other status information.

**Contact Us.** Find the most current technical support phone numbers, e-mail addresses, and fax numbers for North America, Europe, and Japan/Asia Pacific. You can also open a case here.

**Customer Forum.** Network with other maintenance customers in this discussion group.

**Other Links.** Find information about products, training, and upcoming events.

## *Technical Support for North America*

For the most current contact information, log on to the SPSS Technical Support Web site at *http://support.spss.com*.

Table 1-2

*Technical support and services information for North America*

| <b>Service</b>                                                     | <b>Phone</b>                                | Fax              | E-mail             |
|--------------------------------------------------------------------|---------------------------------------------|------------------|--------------------|
| North American technical<br>support (relational products)          | $(507)$ 288-5922<br>option 2, then option 1 | $(507)$ 287-2809 | scsupport@spss.com |
| North American technical<br>support (multidimensional<br>products) | $(507)$ 288-5922<br>option 2, then option 2 | $(507)$ 287-2809 | scsupport@spss.com |
| Product training and<br>consulting services                        | $(800)$ 543-2185                            |                  | sales@spss.com     |

## *Technical Support for Europe*

For the most current contact information, log on to the SPSS Technical Support Web site at *http://support.spss.com*.

Table 1-3

*Technical support information for Europe*

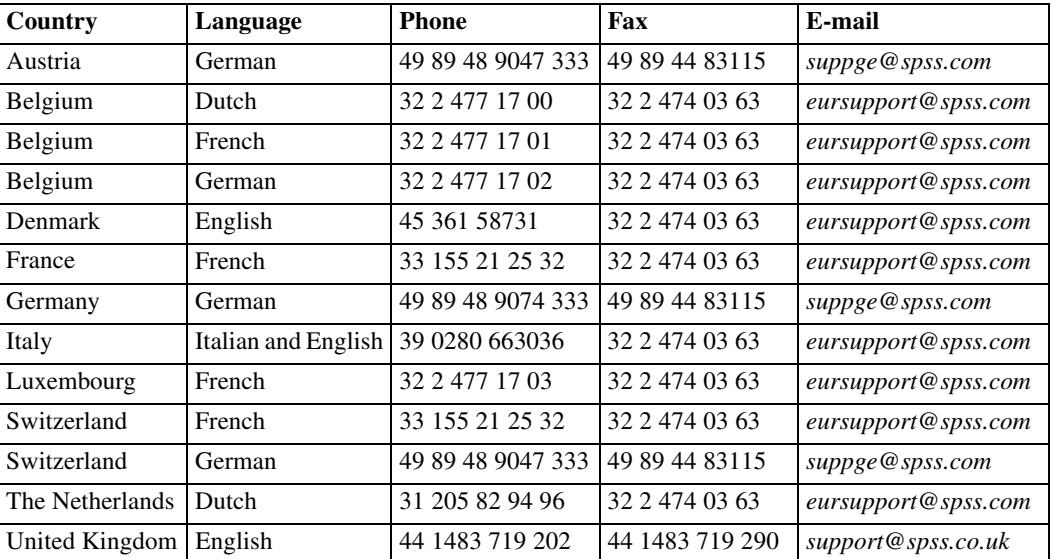

3

## <span id="page-10-0"></span>*Technical Support for Japan and Asia Pacific*

For the most current contact information, log on to the SPSS Technical Support Web site at *http://support.spss.com*.

Table 1-4

*Technical support information for Japan and Asia Pacific*

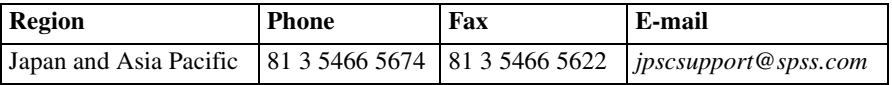

## <span id="page-12-0"></span>*Release Overview*

ShowCase Essbase 7.1 is based on Hyperion® Essbase 7.1 features and functions, with iSeries-specific differences and exceptions noted in this guide. This version of Essbase does not require any version of ShowCase Suite.

This chapter is an overview of Essbase enhancements and restrictions. For the latest release notes, see the *ShowCase Essbase Readme* (*essreadme.htm*). For upgrade information, see the *ShowCase Essbase Upgrade Guide*.

Table 2-1 *Supplemental documentation*

| <b>Documentation</b>                                                             | Location                                                       | <b>Instructions</b>                                           |  |
|----------------------------------------------------------------------------------|----------------------------------------------------------------|---------------------------------------------------------------|--|
| ShowCase Essbase Readme                                                          |                                                                | After you log in to the SPSS Technical Support site,          |  |
| ShowCase Essbase<br>Administrator's Guide                                        | http://support.spss.com                                        | click Documentation > ShowCase Documentation.                 |  |
| Guide                                                                            | ShowCase Essbase Upgrade   http://support.spss.com/upgradeinfo | No login required.                                            |  |
| <b>Hyperion Essbase</b><br>documentation, including<br>EIS and EAS documentation | <b>Hyperion Essbase Information Maps</b>                       | From the Start menu, choose Programs > Hyperion<br>Solutions. |  |

## *New Features*

ShowCase Essbase 7.1 supports Hyperion Essbase 7.0 and 7.1 features and functions with the iSeries-specific differences and exceptions noted in this chapter and in this guide. For a complete list of new features, see the *Hyperion Essbase New Features* document.

## *Server Installation*

The following server components will be installed by default into one Essbase library on the iSeries. In this guide, when you are asked to enter your Essbase server library (or installation library) name, enter the name of the server library you chose during installation. The default is ESSBASE.

**Essbase Analytic Server.** This server was formerly named the Essbase OLAP Server. It includes support for the Excel Spreadsheet Add-in, Runtime Client, and Application Program Interface (API). The Analytic Server uses port 1423 by default.

- <span id="page-13-0"></span> **Essbase Administration Server (EAS).** There is no separate license required for EAS. The installation requires you to enter a valid OS/400 profile and password to initialize the EAS database. The Administration server uses port 9001 by default.
- **Essbase Integration Server (EIS).** There are no installation options for the Integration Server, but because it is a licensed product, it will be enabled when you enter an Analytic Server license key that was generated with the Integration Services option. The Integration Server uses port 3388 by default.

## *Enhanced STRESSSVR and ENDESSSVR Commands*

The commands to start and stop the Analytic Server (STRESSSVR and ENDESSSVR) have the functionality to start and stop the Integration (EIS) and Administration (EAS) servers. By default, STRESSSVR will start both the Analytic and Administration servers, and ENDESSSVR will stop all three servers. For instructions and information, see the *ShowCase Essbase Administrator's Guide*.

### *Aggregate Storage Databases*

Aggregate storage databases (also called ASO) enable scalability improvements in database aggregation time and dimensional scalability. This means you can create applications that previously were too large or complex for your systems. You can also:

- Calculate cubes more rapidly and refresh data more frequently.
- Use block storage for "dense" data that requires sophisticated calculations, such as financial data.
- Use aggregate storage for data that tends to be "sparse"—for example, product information with multiple attributes—and requires only basic calculations.
- Use partitioning to use a combination of block and aggregate storage, when appropriate.
- **Incorporate terabytes of sparse data—for example, creating cubes of 20–25 dimensions—in** a minimal amount of disk space.
- Enjoy dramatic increases in speed and responsiveness—up to 25 times faster when loading or calculating data and up to 100 times faster when responding to queries.
- Significantly reduce memory usage with outline paging.

For information about this feature, see the *Hyperion Essbase Database Administrator's Guide*, Volume IV ("Creating, Calculating, and Managing Aggregate Storage Databases"). For Aggregate Storage white papers, see *[http://www.essbase.com/resource\\_library/white\\_papers](http://www.essbase.com/resource_library/white_papers)*.

### *Administration Services Replaces Application Manager*

Essbase Administration Services (EAS) replaces Application Manager as the framework for managing Hyperion Essbase. EAS allows you to view, manage, and maintain Analytic (OLAP) servers, applications, and databases. It combines the functionality of Application Manager with an interface for administration tools into a Java-based client, and services it via a middle-tier server that communicates with one or more back-end Analytic Server(s).

7

<span id="page-14-0"></span>*Note*: This release does not include Application Manager. You can continue using your previous version of Application Manager with the 7.1 server, or download Application Manager from the SPSS Technical Support Web site at *http://support.spss.com*.

- On the iSeries, EAS can connect to Analytic (OLAP) Server version 6.2 or later with the latest patch and Analytic (OLAP) Server versions 4.5 through 6.1.
- On Windows, EAS can connect to Analytic Server version 6.5.1 and later.
- The Aggregate Storage Database feature and Unicode feature are available only through EAS (not Application Manager).
- You can use EAS to connect to non-iSeries Analytic Servers, such as Windows servers.
- The Administration Console is a client interface for managing the servers. Administrators should use the Administration Console to connect to the EAS Server, add EAS users, and define the Essbase Analytic Servers that users can see and access. You should install the Administration Console on administrative PCs or any location that has an Application Manager installation.
- Starting an Analytic Server from within the Administration Services Console is unsupported. You must start the Analytic Server using the iSeries STRESSSVR command.
- For more information, see the *Hyperion Essbase Administration Services Installation Guide*.

#### *Application Manager No Longer Installed*

This release does not include Application Manager.

## *Unicode-Enabled Server*

The Essbase Analytic Server is now Unicode-enabled. Unicode is a standard that enables users around the world to view company data in their own languages. Using Administration Services, MaxL, or the API, you can create applications and designate them as non-Unicode (default) or Unicode. You can also migrate existing applications to Unicode mode. Before you consider migrating your applications to Unicode, you should understand the terms described in the *Hyperion Essbase Analytic Services Database Administrator's Guide.*

See the *ShowCase Essbase Administrator's Guide* for additional information on Unicode and its compatibility with ShowCase programs.

#### *ESSUTF8 Utility*

The Analytic Services Unicode File Utility (ESSUTF8) enables you to add encoding identifiers to files used with Unicode-mode applications. Encoding identifiers are markers that identify the text encoding used in the file. You can use this utility to make the following changes to text files, outline files, and rules files:

- Add a UTF-8 signature to UTF-8-encoded text files.
- Convert non-Unicode-encoded text files to UTF-8 encoding, including the UTF-8 signature.

- <span id="page-15-0"></span> Insert a locale indicator in non-Unicode-encoded files, including script files, data source files, outline files (*.otl*), and rules files (*.rul*).
- Remove locale indicators from non-Unicode-encoded files.
- Back up the files before changing them.

For more information, see the *Hyperion Essbase Technical Reference*.

### *Triggers*

- On-update triggers and after-update triggers are now supported. The new after-update triggers fire only after all updates to the database are complete for a specific transaction. On-update triggers are not supported for aggregate storage databases.
- In MaxL, *create trigger* statements are supported as well as the existing create or *replace trigger* statements.
- For on-update triggers, you can now choose to add both old and new data values to the trigger spool file.
- You can set triggers for databases in Unicode-mode applications.

New MaxL statements include:

- Create after update trigger.
- Create or replace after update trigger.
- Create trigger.
- A new log value parameter on the *create on update trigger* and *create or replace on update trigger* statements provides support for adding both old and new data values to the spool file.

For more information, see the *Hyperion Essbase Analytic Services Database Administrator's Guide*. For specific details about the statements, see the *Hyperion Essbase Technical Reference*.

#### *Sample Applications Now Installed with the Server*

The Hyperion Essbase sample applications are installed during server installation into the iSeries IFS *app* directory. It is no longer necessary to move them from the client to the server. Several new sample applications will familiarize you with new Essbase features, including samples for aggregate storage databases, Unicode, and data mining. Other samples are available for manual installation, as in previous versions. For more information, see [Chapter 7](#page-48-0).

#### *Loading Data from Non-iSeries SQL Data Sources*

In addition to iSeries, you can load data into your cube from SQL data sources located on other platforms. Supported non-iSeries data sources include Microsoft SQL and Oracle. Corresponding DataDirect JDBC drivers are installed with your Essbase server. For information and instructions, see the *ShowCase Essbase Administrator's Guide.*

*Release Overview*

## <span id="page-16-0"></span>*ESSCMD Functionality Available in MaxL*

In this release, both the Multidimensional Access Language (MaxL) and ESSCMD are supported. However, MaxL is quickly becoming the primary linguistic interface for interacting with Essbase. Users are urged to start using MaxL in place of ESSCMD. All ESSCMD operations are now available in MaxL. A conversion utility will help you convert ESSCMD scripts to corresponding MaxL scripts. See the *Hyperion Essbase New Features Guide* and the *Hyperion Essbase Technical Reference* for more information.

## *CMD2MAXL Utility*

The CMD2MAXL utility converts an existing ESSCMD script file to a suitable MaxL script file. The generated script file can be executed by ESSMSH commands. This utility also produces a status file. For more information, see the *ShowCase Essbase Administrator's Guide*.

## *MaxL Enhancements*

MaxL includes the following enhancements:

- Filter enhancements; improved STDOUT, STDIN, STDERR; improved database-related grammar; ability to display location aliases per application.
- New grammar to support aggregate storage application and database operations.
- Addition to the display object statement, for displaying only locked objects.
- Additions to the alter session statement—one addition for setting MDX display options and one addition enabling compression of the security file.
- Additions to the create trigger statement, for specifying on-update triggers (the default) or after-update triggers. After-update triggers are supported only in traditional block-storage mode. [For more information, see "Triggers" on p. 8.](#page-15-0)
- Ability to view and delete data-monitoring logs (logs created by triggers) from within the MaxL Shell.

For a complete description of MaxL commands, syntax, and examples, see the *Hyperion Essbase Technical Reference*.

## *MDX Support*

MDX is a powerful data manipulation language, similar to SQL. MDX can be used to query the database, add new information through calculations and formulas, and calculate cubes built with the ASO feature. MaxL DDL is the data-definition language for Essbase Analytic Server. MDX is the data-manipulation language for Essbase Analytic Server.

### <span id="page-17-0"></span>*Data Mining*

A data mining framework has been added to Analytic Services. Data mining is the process of searching through large amounts of data in an Analytic Services database to find hidden relationships and patterns. Correlation, clustering, association, and other statistical algorithms help you identify trends more quickly and develop strategic and tactical plans based on this predictive insight.

For more information, see the "Mining an Analytic Services Database" chapter of the *Hyperion Essbase Analytic Services Database Administrator's Guide*, the "Mining an Analytic Services Database" topic in the Essbase Administration Services online Help, and the MaxL commands section of the *Hyperion Essbase Technical Reference*.

#### *Silent Installation No Longer Supported*

Installing client programs via silent installation is no longer available. Install using the CD or by copying the contents of the CD to a network to enable multi-user access to the client installation programs.

### *Accessing Documentation*

You can view and download ShowCase Essbase documentation from the SPSS Technical Support Web site at *http://support.spss.com*. You can access Hyperion Essbase documentation at *http://www.essbase.com/resource\_library/technical\_documentation*.

You can also access Hyperion documentation after you install the client products. From the Windows Start menu, choose:

Programs Hyperion Solutions

[For more information, see "Installing Documentation" in Chapter 6 on p. 36.](#page-43-0)

## *Release Notes*

ShowCase Essbase 7.1 supports Hyperion Essbase 7.1 features and functions, with the following iSeries-specific differences. For a complete list of Hyperion release notes, see the Hyperion Essbase documentation.

For the latest release notes, see the *ShowCase Essbase Readme* (*essreadme.htm*). You can find the *Readme* in these locations:

- At *http://support.spss.com*. Click Documentation > ShowCase Documentation.
- On the ShowCase Essbase CD.

### <span id="page-18-0"></span>*Conversion to ASCII Requires Extra System Space*

When pre-7.1 applications are started for the first time after Essbase 7.1 is installed, some application and database files are processed to convert EBCDIC-encoded strings to ASCII-encoded strings for compatibility with the 7.1 server. The process creates temporary copies of these files and requires that your system have additional available space—the size of largest Essbase database.

Also, the process will take extra time. Plan for four to eight minutes for each 2GB of data. Results may vary depending on the system configuration. Because of this, we recommend starting your applications as part of the upgrade process.

#### *ESSLANG Variable Replaces ASCII CCSID*

During Analytic Server installation, you must specify an ESSLANG variable. The ESSLANG variable connects the server locale with the corresponding Essbase ASCII environment. On the iSeries, ESSLANG is paired with an EBCDIC CCSID. For example, to support American English, you can set ESSLANG to English\_UnitedStates.US-ASCII@Binary.

For more information on the ESSLANG variable, see the *Hyperion Essbase Analytic Services Installation Guide* and the *Hyperion Essbase Analytic Services Database Administrator's Guide.*

#### *Essbase Deployment Services (EDS) Not Supported*

Essbase Deployment Services (EDS) is not supported. EDS is the function used to start servers remotely (from within the Administration Services Console). All EDS functionality within the Administration Services Console is unsupported. This includes starting the Analytic Server from the Console. You must start the Analytic Server using the iSeries STRESSSVR command.

#### *Hyperion Security Platform Not Supported*

The Hyperion security platform, which allows external authentication and single sign-on between Analytic Services and other Hyperion products, is not supported.

#### *LDAP Supported*

External authentication via LDAP is supported. For information and instructions, see *Essbase External Authentication via LDAP* on the Documentation page of the SPSS Technical Support Web site.

### *EAS Server Does Not Support Data Load from Excel*

The EAS Server running on the iSeries does not support loading data from Excel into the Essbase database. When you select Load Data for <appname> from the Actions menu in the EAS Console and your data file type is either Excel Sheets, 1-2-3 WK4 Sheets, 1-2-3 WK3 Sheets, or 1-2-3 WK1 Sheets, the data load will not succeed. However, you can achieve the same functionality

12

in other ways. For example, you can start a MaxL client on your Windows PC by typing ESSMSH and using the import data or the import dimension statement. For information about these commands, see the *Hyperion Essbase Technical Reference*.

## <span id="page-20-0"></span>*Environment Requirements*

For upgrade information, see the *ShowCase Essbase Upgrade Guide* at *http://support.spss.com/upgradeinfo/*.

## *Server Requirements*

The following requirements were tested and verified at the time of release:

- OS/400 Version 5 Release 1 (V5R1), V5R2, or V5R3.
- TCP/IP configured and started on the iSeries.
- 5722JV1 Java Developer Kit 1.3 *and* 1.4.
- 5722JV1 *and* 5722JC1 Toolbox for Java.
- 5722SS1 OS/400 OShell.
- 500MB disk space.
- 280MB temporary space. (After installation, this space is freed when the installer signs off.)
- The system value QALWOBJRST must be set to \*ALL or \*ALWPGMADP. You can display the value with the DSPSYSVAL QALWOBJRST command.
- The system value QFRCCVNRST must be set to 1 for the duration of the installation process. You can display the value with the DSPSYSVAL QFRCCVNRST command.
- Upgrade is supported over versions 4.5, 6.2, 6.5, or 6.51. See the *ShowCase Essbase Upgrade Guide* for more information.
- Additional disk space the size of your largest Essbase database. [For more informa](#page-18-0)tion, see ["Conversion to ASCII Requires Extra System Space" in Chapter 2 on p. 11.](#page-18-0)
- If you have more than one ShowCase Essbase Analytic Server installed on a single iSeries, each active server must have its own IP address and license key. [For more informa](#page-24-0)tion, see ["Using License Keys" in Chapter 4 on p. 17.](#page-24-0)
- To run the server components, you may need specific iSeries PTFs. See the *Readme* file for the latest levels.

*Note*: For EAS patch 7.10.030, 5722AC3 Crypto Access Provider 128-bit for AS/400 is recommended. This LPP is shipped with V5R3, but you must order it if you have a pre-V5R3 release.

## *Installation Requirements*

The following are required before installation.

### <span id="page-21-0"></span>*Create or Prepare an EAS Profile*

The installation requires a Database Initialization Username and Password—a valid OS/400 profile to initialize the Administration Server repository/database and to own the database files. It must exist before installation and have \*ALLOBJ authority. [For more information, see "Essbase](#page-30-0) Administration Ser[vices Setup" in Chapter 5 on p. 23.](#page-30-0)

*Note*: This is not the same profile that you will use to log in to the Administration Console on the client.

### *Back Up Existing Libraries*

You must install the ShowCase Essbase servers into a library separate from your Warehouse Manager Server. If you plan to install into an existing Essbase library, verify that no users are connected, and stop the server in that library. For instructions on stopping the servers, see the *ShowCase Essbase Administrator's Guide*.

Always back up your library before installation. Although the servers will install over existing server libraries, we recommend backing up your library to guard against installation failure. For instructions, see the *ShowCase Essbase Administrator's Guide*.

### *Configure and Start TCP/IP*

Configure and start the iSeries TCP/IP before installing the servers. Someone trained in TCP/IP network administration should ensure proper configuration, use, and maintenance of TCP/IP. For more information on configuring TCP/IP, see the *ShowCase Suite Administrator's Guide*. Also see the TCP/IP documentation provided by IBM.

#### *Additional Requirements*

- If you are reinstalling an existing library that is in use, stop the server before installation. For instructions, see the *ShowCase Essbase Administrator's Guide*.
- On double-byte systems, using the \*HEX CCSID value 65535 as the language identifier for the job may cause a default CCSID value of 5026, which is not supported. If you must run the job under the \*HEX CCSID, change the language ID of the job so that OS/400 does not calculate 5026 as the default CCSID. For example, configure the job to use ENP as the language ID. OS/400 will calculate a default CCSID value of 37, which is supported by ShowCase Essbase. [For more information, see "Installing and Running on](#page-31-0) a Double-Byte Sy[stem" in Chapter 5 on p. 24.](#page-31-0)

## *Client PC Software and Hardware Requirements*

For all types of client installations, you must have administrator privileges on your PC to install Essbase client applications. For more information, see your Windows documentation.

For more information on the requirements in the following tables, see the respective Hyperion Essbase installation guides.

<span id="page-22-0"></span>*Note*: For ShowCase Essbase Server patch 7.10.030, the following client patch levels are required:

- Analytic Services 7.1.3
- $\blacksquare$  EAS 7.1.3
- $\blacksquare$  EIS 7.1.2

## *Analytic Services Client Requirements*

Table 3-1

*Runtime Client and Excel Spreadsheet Add-in requirements*

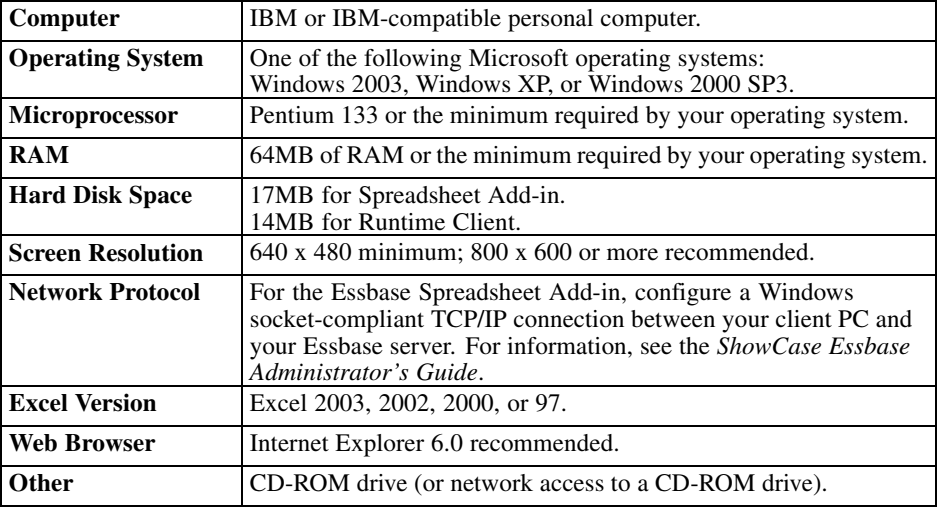

#### Table 3-2

*API client development platform requirements*

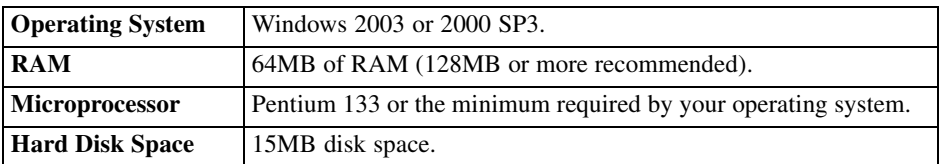

## *Administration Services (EAS) Client Requirements*

Table 3-3

*Administration Services (EAS) Console requirements*

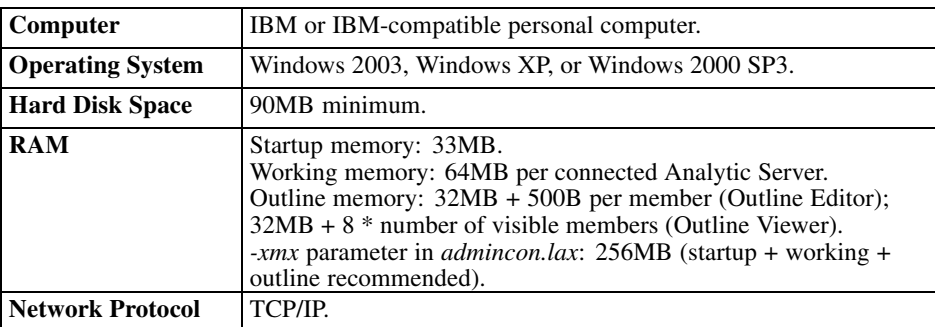

<span id="page-23-0"></span>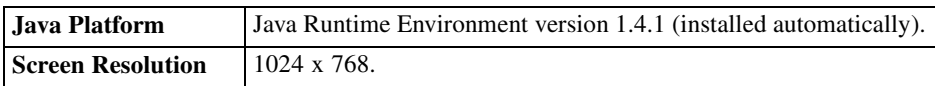

For more information on EAS client requirements, see the *Hyperion Essbase Administration Services Installation Guide*.

## *Integration Services (EIS) Client Requirements*

#### Table 3-4

*Integration Services (EIS) Console requirements*

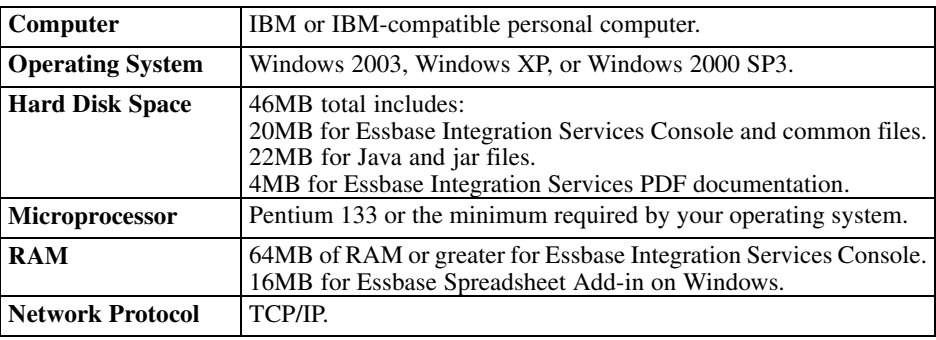

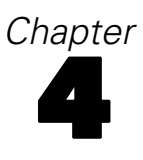

## <span id="page-24-0"></span>*Licensing*

## *Using License Keys*

License keys control ShowCase Essbase licensing. Your Essbase license key enables the **Analytic Server** and **Administration Server (EAS)** simultaneously.

Sometimes called *product serial number*, the license key is valid for one installation of the Essbase servers. It allows a defined number of first-come, first-served connections to the servers from compliant software (for example, Administration Console, Analyzer, Warehouse Builder, and Microsoft Excel).

When you install Essbase into an existing library, enter the license key (or specify \*DEFER). If you specify \*DEFER, you can enter the license key after installation with the CHGESSENV command. You must enter this number before the servers will allow connections.

There are two types of license keys:

- **Temporary** license keys expire on a specific date.
- **Permanent** license keys never expire. However, you must have a new license key if you upgrade to a different iSeries model or serial number.

#### **To enter the license key (if you did not enter it during installation):**

- 1. Log on to the iSeries with QSECOFR or equivalent authority (\*ALLOBJ, \*IOSYSCFG, \*SAVSYS, \*JOBCTL, and \*SECADM authorities are needed).
- 2. To add the Essbase library to your library list, run the command ADDLIBLE ESSBASE, where ESSBASE is the name of your Essbase library.
- 3. Type the command CHGESSENV and press F4.
- 4. Enter the value for the license key. Leave the value at \*SAME for the other options.

## *Licensing Essbase Integration Services (EIS)*

Essbase Integration Services (EIS) is a separately licensed product and is enabled through the license key. If your license key was generated with the EIS option, EIS is enabled when you enter it for the Analytic Server.

#### **To verify that you have the EIS option:**

1. At an iSeries command line, type the command:

essbaselib/DSPSSENV

18

where essbaselib is the name of your Essbase installation library.

- 2. Press Enter and press the Page Down key until you see the statement: Essbase Server esslib license information.
- 3. Place your cursor anywhere in that statement and press F1.

If EIS has been purchased, it will be listed in the options list as Integration Services.

## <span id="page-26-0"></span>*Installing and Uninstalling Server Components*

During installation, the following server components are installed by default:

- **ShowCase Essbase Analytic Server.** This server was formerly named the Essbase OLAP Server. It uses port 1423 by default.
- **ShowCase Essbase Integration Server (EIS).** The ShowCase EIS Server will be installed into the same library as the Analytic Server by default. There are no installation options for the EIS Server, but you can enable it with an EIS-enabled license key for the Analytic Server. The EIS Server uses port 3388 by default.
- **ShowCase Essbase Administration Server (EAS).** The ShowCase EAS Server will be installed into the same library as the Analytic Server by default. This server uses ports 9001 and 9005 by default.

## *Before You Install*

- 1. See [Chapter 3](#page-20-0) for environment prerequisites. If you are installing on a system with double-byte character set (DBCS) support, see ["Installing and Running on a Double-Byte System" on p. 24.](#page-31-0)
- 2. Create or choose an EAS database initialization profile. The EAS server installation requires a valid OS/400 profile to connect to the DB2 iSeries and to initialize the EAS database. This profile must have \*ALLOBJ authority and exist before installation. [For more informa](#page-30-0)tion, see ["Essbase Administration Services Setup" on p. 23.](#page-30-0)

## *Beginning Server Installation*

- 1. Load the ShowCase Essbase CD into the iSeries CD drive.
- 2. Log on with \*SECOFR or equivalent authority (\*ALLOBJ, \*IOSYSCFG, \*SAVSYS, \*JOBCTL, and \*SECADM special authorities are needed). The profile must be a permanent profile that does not belong to any groups or supplemental groups. If it is removed from the system, you may have to reinstall the server.
- 3. Type LODRUN and press F4.
- 4. You will be prompted for a device name. Choose \*OPT or the name of your optical device.
- 5. You will be prompted for a path name. Accept the default path '/'.
- 6. Follow the screen instructions and use this chapter to complete the installation.

<span id="page-27-0"></span>20

## *Installation Options*

Each heading in the following sections matches a screen in the server installation. The installation displays recommended values for the options. If you are upgrading, existing values are retrieved.

### *National Language Support*

Specify the primary and secondary languages for the product. Choose ENU for English lowercase or ENP for English uppercase. ShowCase Essbase commands use the primary language. Non-English systems default to ENP.

#### *Installation Library*

Specify the library in which to install Essbase server components. The screen displays existing Essbase libraries. Choose a library to upgrade, or press F6 to install a new library. The library you upgrade cannot be running.

The default library name is ESSBASE. The root IFS path used for the installation is based on the specified library name (the default is /ESSBASE).

**Auxiliary Storage Pool ID.** If you add a library, you are prompted to enter the auxiliary storage pool (ASP) ID. Accept the default or enter the number of the ASP from which the system should allocate storage for the Essbase installation library. IFS information installed with Essbase is placed in the ASP.

### *Server Configuration*

**Product Serial Number.** Enter the license key for this copy of Essbase. The components will not run if they are installed on an iSeries other than the one for which the license key was issued. If you are licensed to install multiple copies of the server components, you should have a unique license key for each installation.

If you do not know your license key, enter \*DEFER. Before using the server components, however, you must specify a serial number with the CHGESSENV command. For instructions, see [Chapter 4.](#page-24-0)

**IP Address.** Enter the IP address that the server should use to listen for incoming client requests. You must enter a value for this option. If you do not know the IP address, enter \*DEFER. However, before using the server, you must specify an IP address using the CHGESSENV command. The value must be unique for each Essbase library.

*Notes*:

If you are installing over an existing library, the current IP address is displayed.

- <span id="page-28-0"></span> To display the IP addresses configured on your iSeries, type the command CFGTCP and choose option 1.
- Enter \*ALL if you have only one Essbase library and it listens for incoming client TCP/IP requests using all of the IP interfaces configured on the iSeries. When your iSeries is configured with multiple TCP/IP interfaces connected to different IP subnetworks, specifying \*ALL prevents you from running multiple copies of Essbase on a single iSeries.

**Server Threads.** Enter the maximum number of server threads Essbase can create when an application is started. The default is 5. This value should be the average number of concurrent report requests expected for each application.

**EBCDIC CCSID.** Essbase uses the EBCDIC CCSID to represent character data when interacting with DB2 iSeries and OS/400. The recommended value for your system is displayed. Essbase converts all character data to the EBCDIC CCSID when:

- Using a ShowCase Essbase OS/400 interface or command. (Interfaces include the Essbase servers, ESSCMD command interface, MaxL command interface, and Warehouse Builder run-time interfaces.)
- Loading data using SQL and referencing iSeries physical or logical files.
- Writing messages to the OS/400 job log.

You can specify only one EBCDIC CCSID for each Essbase Analytic server. This server supports single-byte and double-byte CCSIDs. If your environment requires double-byte character support, see ["Installing and Running on a Double-Byte System" on p. 24.](#page-31-0)

If you have the Warehouse Manager Server installed, the EBCDIC CCSID for the Warehouse Manager Server must be the same as the EBCDIC CCSID for all of the Essbase servers it uses.

**ESSLANG.** Essbase uses the ESSLANG variable to connect the server locale with the corresponding Essbase ASCII environment. On the iSeries, ESSLANG is paired with an EBCDIC CCSID.

Use the EBCDIC CCSID and ESSLANG table below to enter the correct ESSLANG value for your environment. For example, if your EBCDIC CCSID is 37, the matching ESSLANG value is English\_UnitedStates.US-ASCII@Binary. (This is also the \*DEFAULT value.)

For more information about the ESSLANG variable, see the *Hyperion Essbase Analytic Services Installation Guide* and the *Hyperion Essbase Analytic Services Database Administrator's Guide*.

#### *EBCDIC CCSID and ESSLANG Pairs*

The following EBCDIC CCSID and ESSLANG pairs are supported for the Essbase Analytic Server. For more information on the ESSLANG variable, see ["Server Configuration" on p. 20.](#page-27-0)

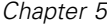

22

#### Table 5-1

*EBCDIC CCSID and ESSLANG pairs*

| Locale                                                             | <b>EBCDIC</b><br><b>CCSID</b> | <b>Matching ESSLANG Variable</b>                                                                                                    |
|--------------------------------------------------------------------|-------------------------------|----------------------------------------------------------------------------------------------------|
| United States/Canada/Brazil                                        | 37, 1140                      | English_UnitedStates.US-ASCII@Binary<br>English_UnitedStates.Latin1@Binary<br>English_UnitedStates.MS1252@Binary                                                                                                    |
| Multinational #1                                                   | 256, 500, 1148                | Use any ESSLANG variable that includes 1252<br>or 8859.                                                                                                    |
| Germany/Austria                                                    | 273, 1141                     | German_Germany.Latin1@Default<br>German_Germany.ISO-8859-15@Default<br>German_Germany.MS1252@Default                                                                                                    |
| Denmark/Norway                                                     | 277, 1142                     | Danish Denmark.MS1252@Danish<br>Norwegian_Norway.MS1252@Danish                                                                                                    |
| Finland/Sweden                                                     | 278, 1143                     | Finnish Finland.MS1252@Finnish<br>Swedish_Sweden.MS1252@Swedish                                                                                                    |
| Italy                                                              | 280, 1144                     | Italian_Italy.ISO-8859-15@Default<br>Italian_Italy.MS1252@Default                                                                                                    |
| Spain/Latin America                                                | 284, 1145                     | Spanish_Spain.MS1252@Spanish                                                                                                    |
| United Kingdom                                                     | 285, 1146                     | English_UnitedStates.US-ASCII@Binary<br>English_UnitedStates.Latin1@Binary<br>English_UnitedStates.MS1252@Binary                                                                                                    |
| France                                                             | 297, 1147                     | French France.Latin1@Default<br>French_France.ISO-8859-15@Default<br>French_France.MS1252@Default                                                                                                    |
| Greece                                                             | 423, 875                      | Greek Greece.MS1253@Default                                                                                                    |
| Korea (single-byte)                                                | 833                           | Korean_Korea.MS949@Binary                                                                                                    |
| Korea (double-byte)                                                | 933                           | Korean_Korea.MS949@Binary                                                                                                    |
| Chinese Simplified (double-byte)                                   | 935                           | SimplifiedChinese_China.IBM935@Binary                                                                                                    |
| Chinese Traditional (single-byte)                                  | 28709                         | SimplifiedChinese_China.MS936@Binary                                                                                                    |
| Japan (single-byte)                                                | 1027                          | Japanese_Japan.MS932@Binary                                                                                                    |
| Japan (double-byte)                                                | 939, 5035                     | Japanese_Japan.IBM930@Binary<br>Japanese_Japan.MS932@Binary                                                                                                    |
| Thailand                                                           | 838, 9030                     | Thai_Thailand.MS874@Thai                                                                                                    |
| Central Europe (Bosnia, Croatia,<br>Czech Republic, Hungary, etc.) | 870                           | Croatian Croatia.MS1250@Croatian<br>Czech_CzechRepublic.MS1250@Czech<br>Hungarian_Hungary.MS1250@Hungarian<br>Serbian_Yugoslavia.MS1250@Default<br>Slovak_Slovakia.MS1250@Slovak<br>Slovenian_Slovenia.MS1250@Slovenian<br>Romanian_Romania.MS1250@Romanian |
| Iceland                                                            | 871, 1149                     | Use any European ESSLANG that includes<br>1520 or 1252.                                                                                                    |
| Cyrillic Multinational                                             | 880, 1025                     | CyrillicSerbian_Yugoslavia.MS1251@Default                                                                                                    |
| <b>Baltics</b>                                                     | 1112, 1122                    | Use any European ESSLANG that includes<br>1520 or 1252.                                                                                                    |
| Hebrew                                                             | 62235                         | Hebrew_Israel.ISO-8859-8@Default<br>Hebrew_Israel.MS1255@Default                                                                                                    |
| Arabic (Essbase only. Not yet<br>supported in Analyzer.)           | 62224                         | Arabic_SaudiArabia.MS1256@Default                                                                                                    |

*Installing and Uninstalling Server Components*

#### <span id="page-30-0"></span>*Changing Essbase Options After Installation*

**To change the Product Serial Number (license key):** Use the CHGESSENV command.

**To change the EBCDIC CCSID Value:** See the *ShowCase Essbase Administrator's Guide*.

**To change the ESSLANG Value:** See the *ShowCase Essbase Administrator's Guide*.

**To change Server Threads:** Use the CHGESSENV command.

**To change the IP Address:** Use the CHGESSENV command. The value must be unique for each Essbase library.

#### *Essbase Administration Services Setup*

**EAS Database Initialization Username and Password.** The installation requires a valid OS/400 profile to connect to the DB2 iSeries and initialize the EAS database. This must be an existing profile (previously created) with \*ALLOBJ authority.

You can use any qualifying profile, but we suggest using a separate "EAS-only" profile. If, for example, you enter your administrator profile, and that profile's password changes or expires, you must update the EAS profile using the INITADMDB command. Using a separate EAS profile prevents having to update each time a password changes.

*Note*: This is not the same profile you will use to log in to the Administration Console on the client.

If you do not enter an EAS database initialization username and password during server installation, your EAS database will not initialize and you won't be able to use the Log Analyzer feature (the Generate log charts menu option) in the EAS Console. You can initialize later with the INITADMDB command. For instructions, see the *ShowCase Essbase Administrator's Guide*, Chapter 3.

#### *Installing Sample Applications*

The Hyperion Essbase sample applications and databases can be installed into the *app* directory of your server. Sample applications and databases (in parentheses) include: Sample (Basic, Interntl, Xchgrate), Demo (Basic), Samppart (Company), Sampeast (East), Sample\_U (Basic), DMDemo (Basic), and ASOSamp (Sample).

Installing the samples will overwrite any existing samples of the same name on your server. There is no option to install *some* of the samples—you must install all or none. If you choose not to install samples during installation, you can install them later using the RSTSAMPAPP command.

### *Starting the Analytic and Administration Servers*

If you did not provide a license key or IP address, you will not see the screen titled Start the Analytic and Administration Servers.

<span id="page-31-0"></span>Choosing Yes to start the Essbase Analytic and Administration (EAS) servers will simply start the servers with default settings, using the current profile with its current JOBD. If you have a dedicated subsystem for Essbase or start Essbase in any customized manner, choose No and start the server as you normally would after installation is finished.

If you choose Yes, you will be prompted for the following information to create an initial security profile for Essbase:

**Company Name.** Enter the name of your company (at least three characters long) to be displayed in the registration message when you start Essbase.

**User ID.** Enter an initial ID for the Essbase administrator for initial security administration and ending the server. This is not the OS/400 user ID. It does not need to match an existing OS/400 user profile, although you may choose a name that corresponds to an iSeries user ID. The Essbase user ID must be at least three characters. Write down your user ID.

**Password.** Enter the password for the Essbase administrator's initial user ID. The password must be at least six characters and different from the user ID. Remember your password because it cannot be retrieved if you forget it.

#### *To Start Essbase After Installation*

For information on starting the servers, see the *ShowCase Essbase Administrator's Guide*.

#### *Confirming the Installation*

You are finished setting installation options. If you deferred any options, configure them later with the CHGESSENV command.

To start the installation, press Enter.

## *Installing and Running on a Double-Byte System*

This applies to systems that use a double-byte character set (DBCS) to represent character data.

#### *Using the Correct CCSID*

If you are installing on a system with DBCS support, use a CCSID that supports lowercase English characters or 65535 (\*HEX). If you set the CCSID value to 65535, the iSeries chooses a default CCSID for the job based on the job's language identifier. However, make sure the default CCSID supports lowercase English characters (ENU).

For example, if the job CCSID is 65535 (\*HEX) with a language identifier of JPN, 5026 becomes the default CCSID. But, 5026 does not support standard lowercase English characters and is not supported for ShowCase Essbase installation or operation.

Any job that performs ShowCase Essbase operations (for example, starting the server, MaxL, Warehouse Builder) must use the same EBCDIC CCSID that the Essbase servers use or 65535 (\*HEX). Use 65535 only when data stored in DB2 iSeries tables for dimension building or data <span id="page-32-0"></span>loading have the wrong CCSID for the data stored in them. When using 65535 for the server job CCSID, the data contained in the DB2 files must use the server EBCDIC CCSID.

If you must run an Essbase job under a \*HEX CCSID, change the job's language ID so that 5026 is not the default CCSID. For example, using ENP (English uppercase) will calculate a default CCSID of 37.

For additional CCSIDs information, see the *ShowCase Essbase Administrator's Guide*.

#### *Changing CCSIDs for Profiles and Jobs*

The CCSID can be changed once for each OS/400 user by changing the user profile or by changing the current job each time a user signs on.

#### *To Change the CCSID for a User Profile*

If you have \*SECOFR authority, use the following command. The ccsidvalue should be a CCSID that supports lowercase English characters or 65535 (\*HEX).

CHGUSRPRF USRPRF(userid) CCSID(ccsidvalue)

After running the command, the user specified for userid must sign off the system and sign on again.

#### *To Change the CCSID for a Job*

Use the following command each time you sign on to the system:

CHGJOB JOB(\*) CCSID(ccsidvalue)

## *Uninstalling Essbase Server Components*

*Note*: The uninstall process will uninstall both the Essbase installation library and the IFS structure associated with that library. All three servers (Analytic, Administration, Integration) will be uninstalled. They cannot be uninstalled separately.

- 1. Log on with \*SECOFR or equivalent authority (\*ALLOBJ, \*IOSYSCFG, \*SAVSYS, \*JOBCTL, and \*SECADM special authorities are needed).
- 2. Stop all of the ShowCase Servers (Analytic, Administration, Integration).
- 3. Back up any settings you want to save. For instructions, see the *ShowCase Essbase Administrator's Guide*.
- 4. Restore the UNINSTSC utility from the UNINSTSC save file that exists in the Essbase Server library by entering the following command:

RSTOBJ OBJ(\*ALL) SAVLIB(QTEMP) DEV(\*SAVF) SAVF(serverlib/UNINSTSC) MBROPT(\*ALL) ALWOBJDIF(\*ALL) RSTLIB(QSYS)

where serverlib is the name of the Essbase Server library to be uninstalled. If you copy and paste this command into your command line, there should be a space after each set of parentheses.

*Note*: This will restore three objects into QSYS.

- 5. Enter the Essbase command UNINSTSC and then press Enter. This command cannot be submitted to batch.
- 6. Enter the name of the Essbase library you want to uninstall and then press Enter to confirm.

## <span id="page-34-0"></span>*Installing and Uninstalling Client Components*

The client installation program installs the following client components (listed in recommended installation order):

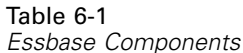

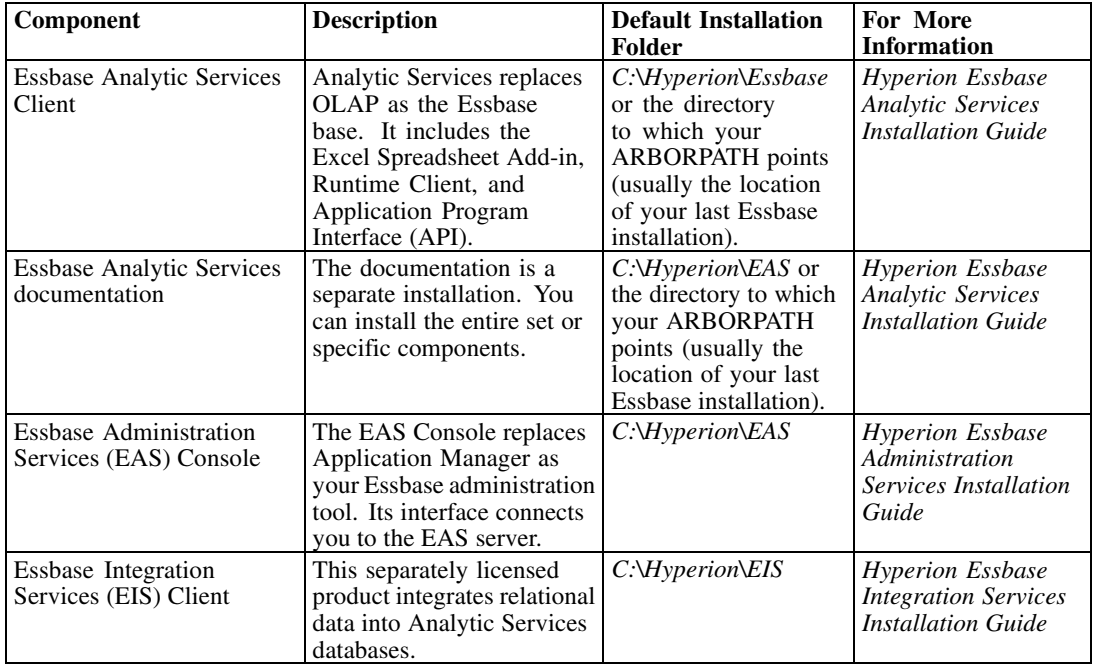

*Notes*:

- **This release does not include Application Manager. You can continue to use your previous** version of Application Manager with the 7.1 server. However, new features, such as Aggregate Storage Databases, won't work with Application Manager.
- The Lotus 1-2-3 Add-in is not included in this version. However, the add-in shipped with ShowCase Essbase 6.5x will work with Analytic Services 7.1.

## *Before Installing Client Components*

See [Chapter 3](#page-20-0) for environment prerequisites.

<span id="page-35-0"></span>28

- Before using client components, the server software must be installed and running. For more information, see [Chapter 5.](#page-26-0)
- You must have system administrator privileges to install on Windows. Otherwise, parts of the installation will fail. For more information, see your Windows documentation.
- **The Essbase client installation uses Hyperion Essbase installation programs. This chapter** describes installation procedures for client software that will connect to an iSeries server. The Hyperion documentation includes additional installation information, including help on installation screens, directories and files created, and troubleshooting. We recommend using this guide and the Hyperion installation guides together when installing. On the CD, Hyperion documentation is in the *Docs* folder. [For more information, see "Installing](#page-43-0) Documentatio[n" on p. 36.](#page-43-0)
- Adobe Acrobat Reader is required to view some documentation. You can download it at no cost from *www.adobe.com*, or you can install it from the CD-ROM by clicking Install Adobe Acrobat Reader.
- To open the *Readme* file, click Browse the CD-ROM, and then double-click *essreadme.htm*.
- We recommend uninstalling previous Essbase client programs unless you plan to continue using them (such as Application Manager). If you keep your previous Essbase applications, they are still accessible in the Hyperion Solutions program group via the Start menu.
- The documentation has its own installation program. Documentation is not automatically installed with the client programs. [For more information, see "Installing Documentation"](#page-43-0) on [p. 36.](#page-43-0)
- Close all programs when installing Essbase software.

## *Installing Client Components*

Each Essbase client has a separate installation program: Analytic Services Client, Administration Services Client, and Integration Services Client. Note there is no option for silent installation.

### *Accessing the CD Using a Network*

To set up a "network" installation for users, either copy the contents of the entire CD or the contents of the individual *<product>*\Setup folder(s) on the CD into a network folder. Users can then run the *setup.exe* file(s) from the network.

*Important*: When you access the CD using a network, **map a drive to the CD** rather than access it using Network Neighborhood. Network Neighborhood uses the universal naming convention, which may occasionally cause path errors in various products, including Adobe Acrobat.

#### *Starting Installation*

Do not use the Microsoft Add/Remove Programs application to initiate the installation.

1. *Important*: We recommend **disabling all antivirus software** before installing client components. Antivirus software may change file properties and prevent correct installation.

- <span id="page-36-0"></span>2. Insert the CD into a local or shared CD-ROM drive. If neither is available to all users, copy the CD to the network and have users run *setup.exe* from the network CD image.
- 3. If you are using a local CD-ROM and *autorun* is enabled, the installation screen displays.
- 4. If the installation screen does not display, run *setup.exe* on the CD.
- 5. Choose from the installation screen options, following the instructions in this chapter to complete your installation.

## *During Analytic Services Client Installation*

1. Select Install Essbase Analytic Services.

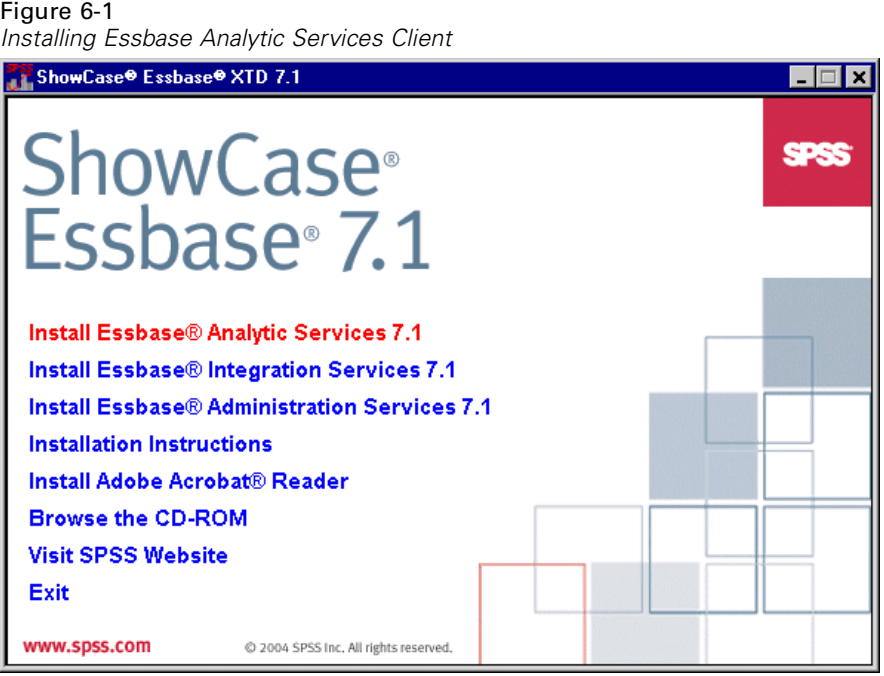

*Important*: If the installation detects a previous Essbase installation [ARBORPATH] on your computer (including Application Manager and ShowCase Query), the program recommends uninstalling previous versions. Although the Application Manager is supported in this version, it is not installed with Analytic Services. Therefore, if you want to keep the Application Manager, proceed with installation without removing the previous version.

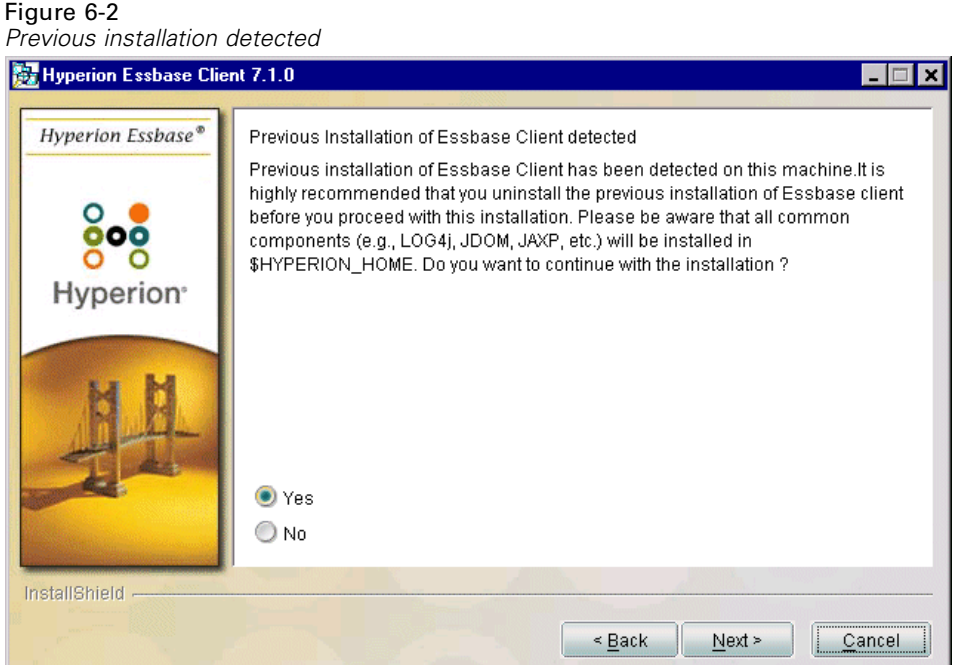

2. Select an installation directory. The default directory is *C:\Hyperion* or the directory to which your ARBORPATH points (usually the location of your last Essbase installation). An Essbase folder containing client files will be installed in the directory you select here.

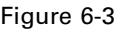

*Selecting an Analytic Services client installation directory*

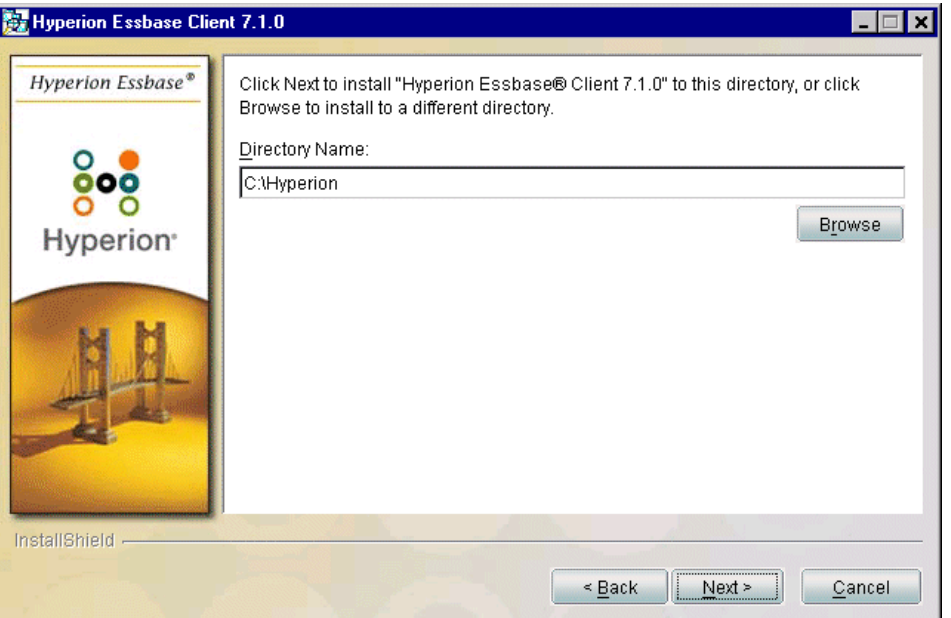

3. Select a Hyperion Home directory. The default is *C:\Hyperion*. For information on the Hyperion Home Directory, see the *Hyperion Essbase Analytic Services Installation Guide*.

- <span id="page-38-0"></span>4. To install only the Excel Spreadsheet Add-in, select Typical installation. To also install the Application Programming Interface (API) or Runtime Client, select Custom. (*Note*: Lotus is no longer installed.)
- 5. If you chose Custom installation in the previous step, select one or more of the components to install.

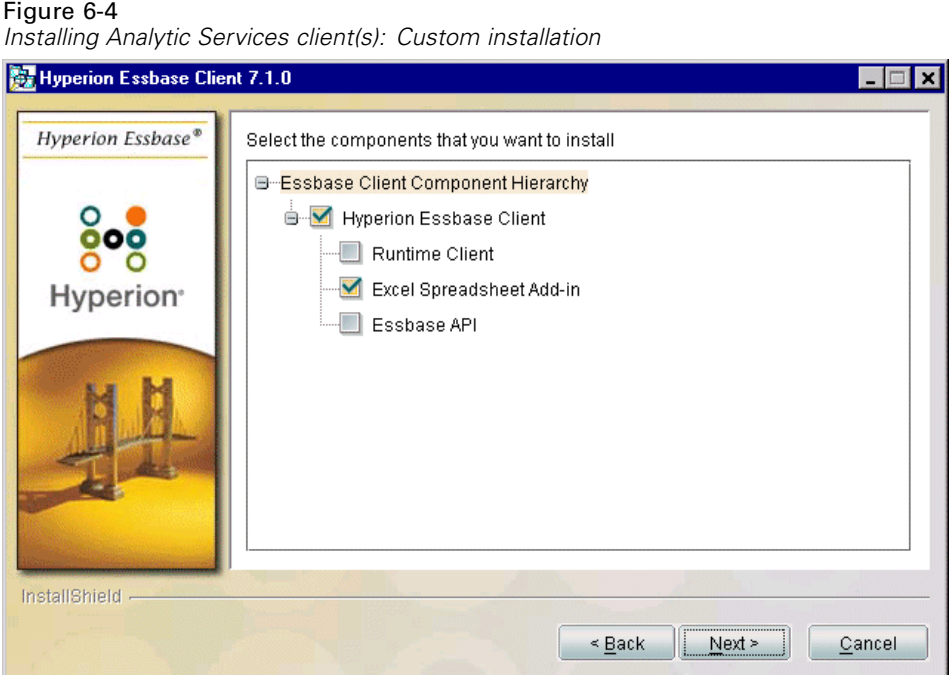

- 6. Select to update environment variables (PATH and ARBORPATH).
- 7. Verify your options and begin installation.

See the *Hyperion Essbase Analytic Services Installation Guide* for the following:

- List of directories and files created during installation.
- Information on troubleshooting Spreadsheet Add-ins.
- Information on installing the Spreadsheet Add-in toolbar. The toolbar displays buttons for accessing common Spreadsheet Add-in commands without having to open the Essbase menu.

#### *Notes*:

- Analytic Services installation does not insert or update programs in the Start menu program group.
- Analytic Services documentation must be installed separately with the documentation installation program from the CD. Navigate to the *Docs* folder. Open the *Analytic* folder, and click *Setup.exe* to install.

## <span id="page-39-0"></span>*During Essbase Administration Services Installation*

For additional information about the EAS installation, including directories and files created, see the *Hyperion Essbase Administration Services Installation Guide*.

1. Select Install Essbase Administration Services 7.1.

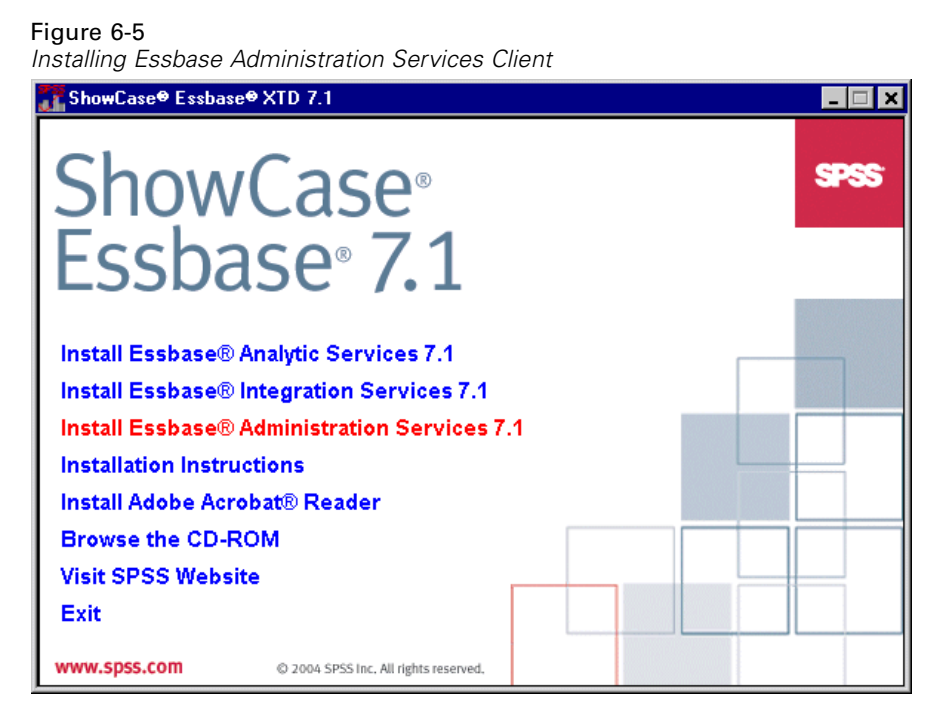

- 2. Select the installation directory where the EAS folder will be installed. You can install Administration Services to any directory except one that contains a space in the directory name (for example, *C:\Program Files*). The default is *C:\Hyperion*.
- 3. Select a Hyperion Home directory. The default is *C:\Hyperion*. If a Hyperion Home directory already exists, the common components for EAS will be installed to this directory. For information on the Hyperion Home Directory, see the *Hyperion Essbase Administration Services Installation Guide*.
- 4. Select Custom installation to install only the EAS Console. (Selecting Typical will unnecessarily install the EAS server to your PC.)

*Installing and Uninstalling Client Components*

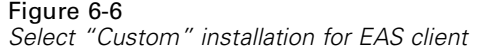

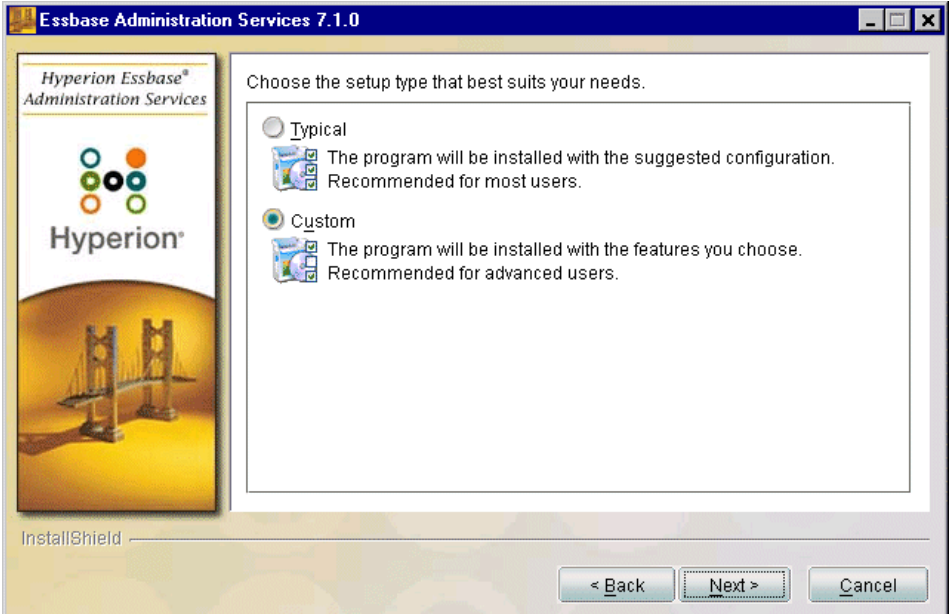

5. Uncheck the Server option and install only the EAS Console.

## Figure 6-7

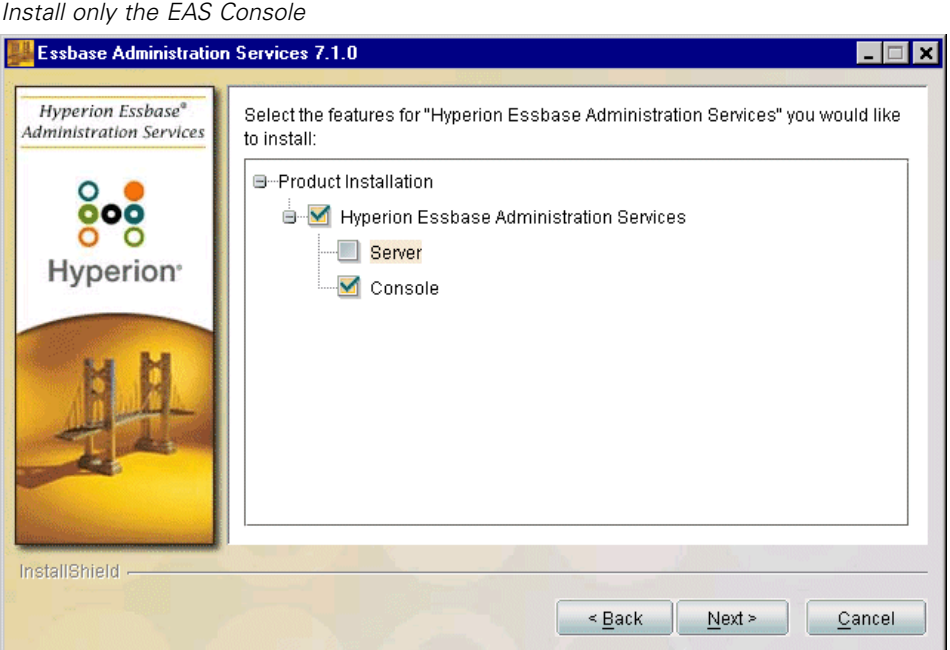

6. At the end of the installation, verify your options and begin installation.

*Note*: EAS documentation is installed with the EAS Server on the iSeries. After client installation, you can access the documentation from the EAS Information Map (via the Start menu). You must start the EAS Server beforehand.

### *During Essbase Integration Services Installation*

The EIS installation includes the following components: Essbase Integration Services Console, Essbase Integration Services Shell, OLAP Metadata Catalog scripts, and the sample application scripts, batch files, and data. For additional information about the EIS installation, including directories and files created, see the *Hyperion Essbase Integration Services Installation Guide*.

1. Select Install Essbase Integration Services 7.1.

#### Figure 6-8 *Installing Essbase Integration Services Client*

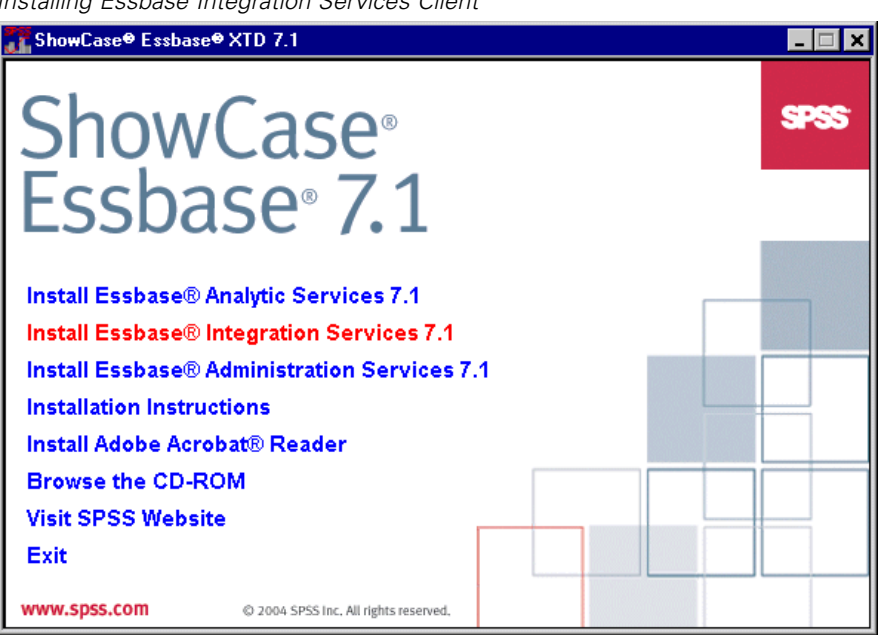

2. Select the installation directory where the EIS folder will be installed. The default is *C:\Hyperion*. If you do not select the default directory, documentation links may not function.

<span id="page-41-0"></span>34

*Installing and Uninstalling Client Components*

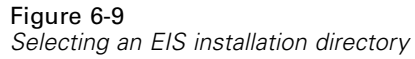

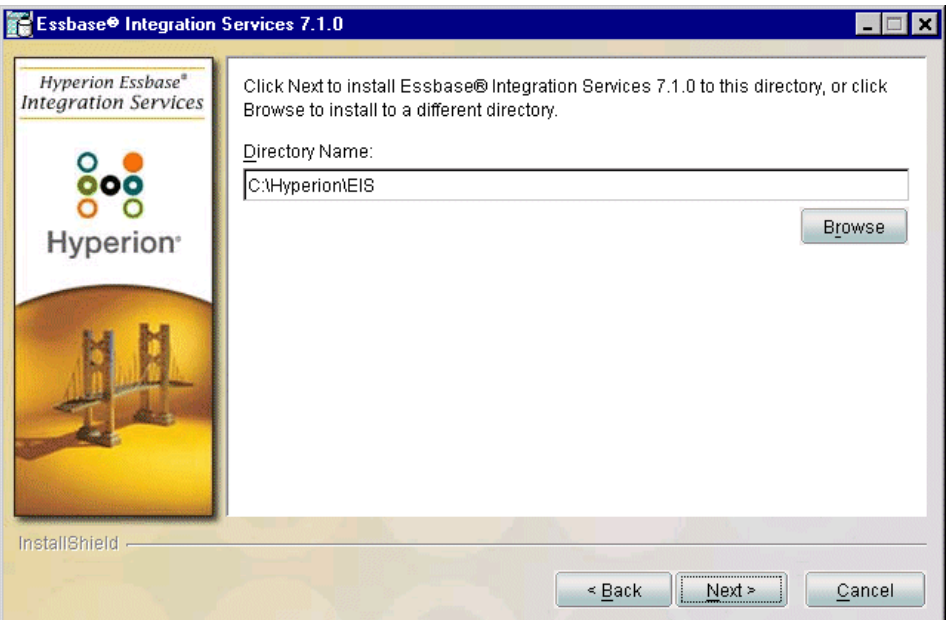

- 3. Select a Hyperion Home directory. The default is *C:\Hyperion*. If a Hyperion Home directory already exists, the common components for EIS will be installed to this directory. For information on the Hyperion Home Directory, see the *Hyperion Essbase Analytic Services Installation Guide*.
- 4. Select Custom installation to install only the EIS Console. (Selecting Typical will unnecessarily install the EIS server to your PC.)

Figure 6-10 *Select "Custom" installation for EIS Client*

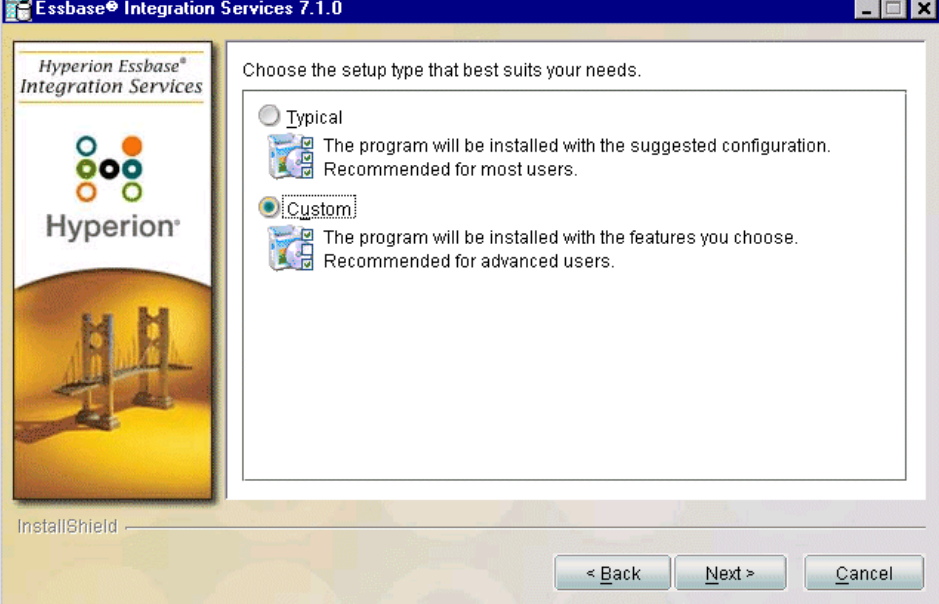

<span id="page-43-0"></span>5. Select only Console and Documentation.

#### Figure 6-11

*Install only the EIS Console and Documentation*

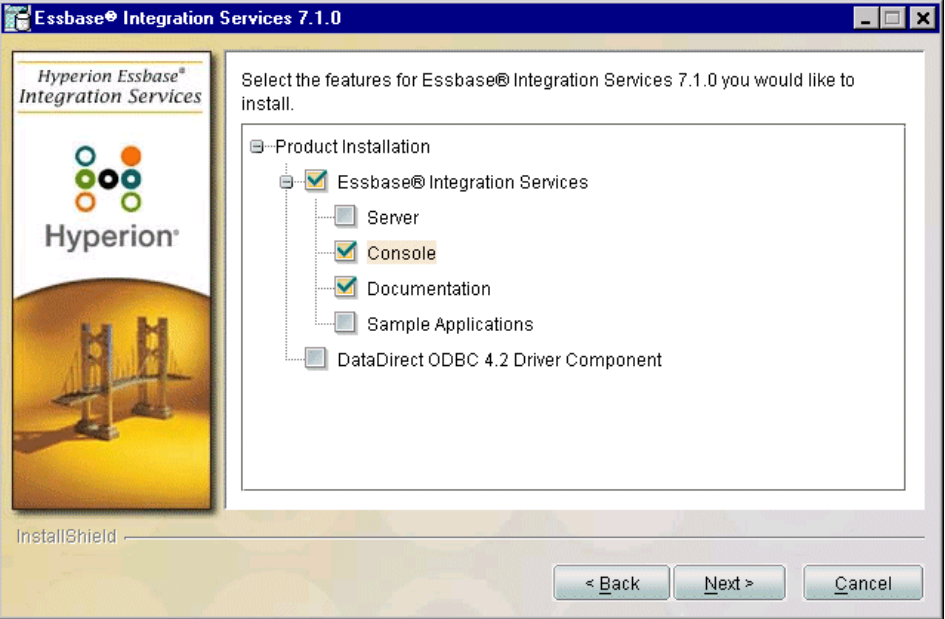

6. Verify your options and begin installation.

*Note*: EIS documentation is installed on your PC in a *docs* folder in the directory you chose during installation. After client installation, you can access the documentation from that directory or from the EIS Information Map (via the Start menu).

## *Installing Documentation*

## *ShowCase Essbase Documentation*

The **ShowCase Essbase** documentation includes an installation guide, administrator's guide, and quick installation document. They are accessible on your CD. You can also view documentation on the SPSS Technical Support Web site at *http://support.spss.com*.

## *Hyperion Essbase Documentation*

**Analytic Services** documentation is no longer installed as part of the client software installation. It must be installed with a separate documentation installer. **Administration Services** documentation is installed on the EAS server but can also be installed on your PC with the Analytic Services documentation installer. **Integration Services** documentation is installed as part of the EIS client installation.

<span id="page-44-0"></span>The Hyperion documentation installer includes the following documentation. For more information, see the *Hyperion Essbase Analytic Services Installation Guide*. On the CD, documentation is in the *Docs* folder.

**Readme and Installation:** The Hyperion Readme, Installation Guide, Installation Checklist, and New Features Guide.

**Administration:** The Hyperion Database Administrator's Guide, Technical Reference, Error Messages, and SQL Interface.

**API Reference:** The Hyperion description and syntax for API calls and functions.

**Spreadsheet Add-in:** The Hyperion Spreadsheet Add-in User's Guide and online Help.

**Administration Services:** The Hyperion EAS documentation set.

## *To Install the Documentation*

Figure 6-12

- 1. On the Essbase CD, navigate to the *Docs* folder. Open the *Analytic* folder, and click *Setup.exe* to install.
- 2. Select an installation directory where the *Docs* folder will be installed. The default directory is *C:\Hyperion* or the directory to which your ARBORPATH points (usually the location of your last Essbase installation). A *Docs* folder containing client files will be installed in the directory you select here.
- 3. Choose Custom to select the documentation files you want to install.

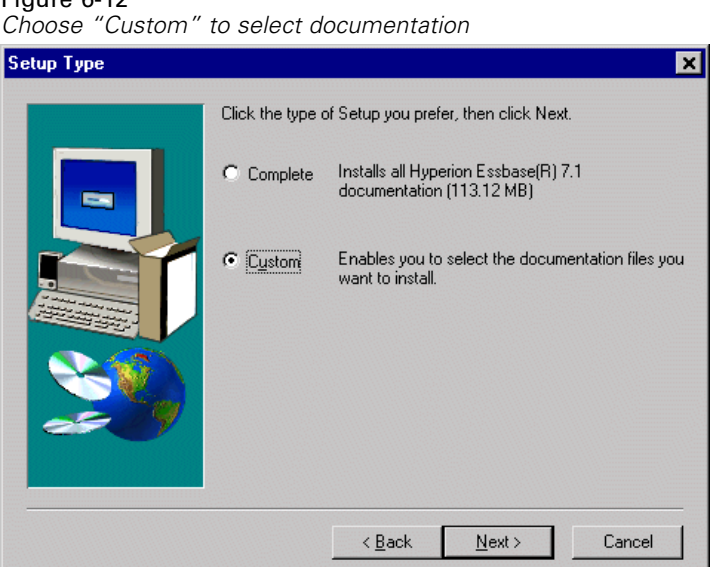

4. To further customize your documentation installation, click the Change button and select or deselect sub-components.

<span id="page-45-0"></span>Figure 6-13

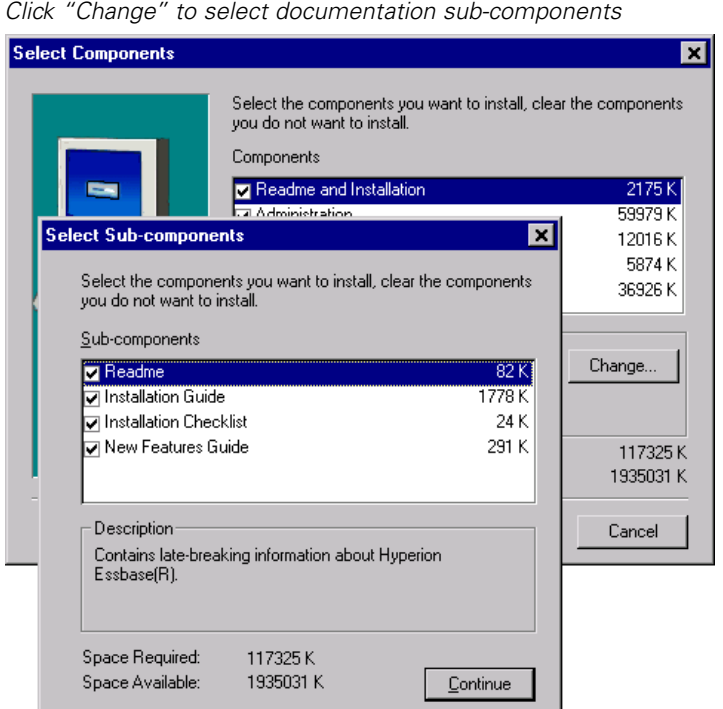

#### *Where to Find Documentation after Installation*

Online Help is available in each product. You can view all ShowCase Essbase documentation on the SPSS Technical Support Web site at *http://support.spss.com*. You can view Hyperion Essbase documentation in the following locations:

**Analytic Services.***C:\Hyperion\Docs\esb\_infomap.htm* or via the Start menu:

Start Programs Hyperion Solutions Hyperion Essbase Documentation

*Note*: If you didn't remove your previous Essbase applications, they are also accessible in the Hyperion Essbase program group.

**Administration Services.** *C:\Hyperion\Docs\eas\_infomap.htm*

**Integration Services.***C:\Hyperion\EIS\Docs\eis\_info\_map.htm* or via the Start menu: **Start** Programs Hyperion Solutions Essbase Integration Services Integration Services Documentation

This opens the EIS Information Map.

## <span id="page-46-0"></span>*After Installation*

When you install any Essbase program, a *Hyperion Solutions* program folder will be accessible via the Start menu:

**Start** Programs Hyperion Solutions

## *Uninstalling Essbase Client Components*

Instructions for uninstalling Essbase clients are in each client's respective Hyperion Essbase installation guide.

**Analytic Services.** The uninstaller program is located in the installation directory on your PC. (The default was *C:\Hyperion*.) In the *essbaseClientUninstaller* folder, run *uninstallEssbaseClient.exe*. You can also use the Windows Control Panel (Add/Remove Programs). There are several notes in the *Hyperion Essbase Analytic Services Installation Guide* that you should read before uninstalling.

**Administration Services.** If you want to retain Administration Services user information, first export the users using instructions in the *Hyperion Essbase Administration Services Installation Guide*. The uninstaller program is located in the installation directory on your PC. (The default was *C:\Hyperion*.) In the *eas* folder, open the *uninstall* folder, and run *uninstall.exe*. After the uninstallation is complete, manually delete the *eas* directory.

**Integration Services.** Use the Windows Control Panel (Add/Remove Programs). See your *Hyperion Essbase Integration Services Installation Guide* for instructions on preserving your existing sample database, OLAP Metadata Catalog, and OLAP models and metaoutlines before uninstalling.

## *Tips for Uninstalling*

- Restart the computer before installing software again.
- After uninstalling, you may have to manually delete Start menu items:

**Start** 

Programs Hyperion (or ShowCase)

# <span id="page-48-0"></span>*Setting Up Sample Applications*

## *Hyperion Essbase Sample Applications*

During Essbase server installation, you have the option to install the Essbase sample applications and databases, which include the following (databases are in parentheses):

- Sample (Basic, Interntl, Xchgrate), the main application. The Interntl and Xchgrate databases are for the Analytic Services currency conversion option.
- Demo (Basic), an extension of Sample Basic, and referred to in the *Hyperion Technical Reference*.
- Samppart (Company), for partitioning.
- Sampeast (East), for partitioning.
- Sample\_U (Basic), a Unicode version of Sample Basic.
- DMDemo (Basic), featuring Data Mining.
- ASOSamp (Sample), demonstrates features of aggregate storage databases.

Installing the samples will overwrite any existing samples of the same name on your server. If you choose not to install samples during installation, you can install them later with the RSTSAMPAPP command.

Instructions for loading data into the sample applications are in the *Hyperion Essbase Analytic Services Installation Guide*. You will use the Administration Services Console to load the samples and give users access to them.

For information on the Integration Services (EIS) sample application, TBC, see the *ShowCase Essbase Administrator's Guide*.

## *ShowCase Essbase Sample Application*

The ShowCase Essbase sample application, *SCSample*, is required for the Query Essbase tutorials and for the training exercises for Essbase Reporting, Excel for Essbase, and Analyzer. The application is installed with ShowCase Suite. When you install ShowCase Suite on your PC, you must select Samples in the Select Components dialog box. If ShowCase Suite is not installed, you will not be able to access the sample application files.

When you install ShowCase Suite client components, the files required to create the sample database are installed in the *ShowCase Suite\CLIENT* folder. The following instructions help you to create the sample application and database on the Essbase Analytic Server and to prepare them for use with the Query tutorials or the training exercises.

<span id="page-49-0"></span>Before you begin, confirm the following:

- ShowCase Essbase Analytic Server is running.
- You know the server's TCP/IP address.
- You have a valid Essbase user ID and associated password.

To install the sample application, you must perform the following operations. Each operation is detailed in this section.

- Connect to the server.
- **Create the sample application and database. This establishes the framework for the sample** application.
- Move the outline from the client to the ShowCase Essbase Analytic Server.
- Load and calculate the database.

## *Connecting to the Server*

You must be connected to the Analytic Server before you can perform any of the following operations. To connect to the server, open the Administration Services Console (via the Start menu). If this is the first time you open the Console, log in using your server IP address and the default username (*admin*) and password (*password*).

In the Console, right-click on your Analytic Server, and choose Connect.

## *Creating the Sample Application and Database*

1. To create the application on the server, right-click on your server (in the Administration Services Console), and choose:

Create application Using block storage

Name the application *SCSample*.

2. To create the database for the application, expand your tree view, click the *SCSample* application, and choose Create database.

Name the database *Sales*.

## *Moving the Outline from the Client to the Server*

If you are no longer connected to the server, you must resume your connection before you can proceed.

1. In the Administration Console, choose:

File Open

2. In the Open dialog box, click the File Server tab.

- <span id="page-50-0"></span>3. Navigate to the *SCSample* folder on your PC. The default location is *C:\Program Files\ShowCase Suite\CLIENT\SCSample*.
- 4. From the Files of Type list, select *Outline file (\*.otl)*.
- 5. Select *Sales.otl* and click OK. This opens *Sales.otl* in the Outline Editor.
- 6. To save the outline to the server, from the File menu, choose Save As.
- 7. In the Save As dialog box, click the Analytic Server tab.
- 8. Navigate to the *Sales* database, and highlight *Sales.otl* (which was created with the *Sales* database). Click OK.
- 9. When you are prompted about whether to replace the existing file, click Yes.
- 10. When the process completes, close the Outline Editor.

## *Loading and Calculating the Database*

The *SCSample* application contains one database, which is named *Sales*. To prepare it for use, you must load and calculate the data.

*Note*: If you are no longer connected to the server, you must resume your connection before you can proceed.

- 1. In the Administration Console, navigate to the *SCSample* application and select the *Sales* database.
- 2. Right-click on the *Sales* database, and select Load Data.
- 3. In the Data Load dialog box, click Find Data File.
- 4. Click the File System tab.
- 5. Navigate to the *SCSample* folder on your PC. The default location is *C:\Program Files\ShowCase Suite\CLIENT\SCSample.*
- 6. In the Files of Type list, make sure that Data files (\*.txt) is selected.
- 7. Select *Data.txt* and click OK to close the dialog box.
- 8. Click OK to load the data. The data file is approximately 10MB and may take several minutes to load.
- 9. To calculate the database, right-click the *Sales* database and select Execute calculation.
- 10. In the Calculation script list, select (Default) and click OK.

Once the data is loaded into the database, ShowCase Essbase automatically writes the data to the database repository. You can safely stop the application or server and then restart it.

## *Index*

<span id="page-52-0"></span>accessing the Essbase CD using a network, [28](#page-35-0) Administration Server port number, [6](#page-13-0) Administration Services client installation, [32](#page-39-0) Administration Services Console requirements, [15](#page-22-0) Adobe Acrobat, [28](#page-35-0) Analytic Services client installation, [29](#page-36-0) API platform requirements, [15](#page-22-0) Application Manager, [10](#page-17-0) auxiliary storage pool (ASP) ID, [20](#page-27-0) backing up existing libraries, [14](#page-21-0) calculating SCSample Sales, [43](#page-50-0) CCSIDs, [21](#page-28-0) changing, [25](#page-32-0) changing CCSIDs for profiles and jobs, [25](#page-32-0) EBCDIC CCSID, [23](#page-30-0) ESSLANG, [23](#page-30-0) IP address, [23](#page-30-0) serial number, [23](#page-30-0) server threads, [21](#page-28-0) client requirements, [15](#page-22-0) CMD2MAXL utility, [9](#page-16-0) commands CHGESSENV, [20](#page-27-0), [23](#page-30-0)[–24](#page-31-0) DSPESSENV, [17](#page-24-0) ENDESSSVR, [6](#page-13-0) INITADMDB, [23](#page-30-0) RSTSAMPAPP, [41](#page-48-0) STRESSSVR, [6](#page-13-0) concurrent report requests, [21](#page-28-0) configuring Essbase options, [24](#page-31-0) TCP/IP, [14](#page-21-0) connecting to the server from EAS (Administration Services) Console, [42](#page-49-0) contacting technical support, [1](#page-8-0)

copying the Essbase CD to the network, [28](#page-35-0) creating EAS profile, [14](#page-21-0) SCSample application and database, [42](#page-49-0)

## data

loading into Essbase, [14](#page-21-0) data sources loading data from SQL data sources, [8](#page-15-0) database initialization for EAS, [23](#page-30-0) DBCS, [24](#page-31-0) deleting client applications, [39](#page-46-0) software, [39](#page-46-0) documentation finding, [38](#page-45-0) Hyperion, [28](#page-35-0) Hyperion Essbase, [5](#page-12-0) installing, [36–](#page-43-0)[37](#page-44-0) online, [10](#page-17-0) double-byte considerations, [14](#page-21-0), [24](#page-31-0)

#### EAS

database initialization, [23](#page-30-0) port number, [6](#page-13-0) profile, [14](#page-21-0) EAS Console connecting to the server, [42](#page-49-0) logging in, [42](#page-49-0) username and password, [42](#page-49-0) EBCDIC CCSID, [21,](#page-28-0) [23](#page-30-0) EIS passwords, [17](#page-24-0) port number, [6](#page-13-0) sample application, [41](#page-48-0) verifying as a server option, [17](#page-24-0) enhancements, [5](#page-12-0) commands, [6](#page-13-0) server installation, [5](#page-12-0) Unicode, [7](#page-14-0) entering Essbase passwords, [17](#page-24-0)

#### 46

#### *Index*

environment requirements, [13](#page-20-0) Essbase double-byte considerations, [24](#page-31-0) installation library, [20](#page-27-0) IP address, [20](#page-27-0) license, [20](#page-27-0) license key, [17](#page-24-0) loading data, [14](#page-21-0) uninstalling, [25](#page-32-0) Essbase Integration Services (EIS) port number, [19](#page-26-0) ESSCMD and MaxL, [9](#page-16-0) ESSLANG changing, [23](#page-30-0) variable, [21](#page-28-0) ESSLANG and EBCDIC CCSID pairs, [21](#page-28-0) ESSUTF8 utility, [7](#page-14-0) Excel requirements, [15](#page-22-0)

hardware requirements, [13](#page-20-0), [15](#page-22-0) Hyperion documentation, [10,](#page-17-0) [28](#page-35-0) Hyperion Essbase documentation, [5](#page-12-0)

INITADMDB command, [23](#page-30-0) installation Administration Services client, [32](#page-39-0) Analytic Services client, [29](#page-36-0) Integration Services client, [34](#page-41-0) requirements, [14](#page-21-0) installing client applications, [27](#page-34-0) client components, [28](#page-35-0) documentation, [36](#page-43-0)[–37](#page-44-0) from the CD, [28](#page-35-0) Hyperion sample applications, [23](#page-30-0), [41](#page-48-0) on a double-byte system, [24](#page-31-0) PC software, [28](#page-35-0) sample applications, [41](#page-48-0) server, [5](#page-12-0) ShowCase Essbase sample application, [41](#page-48-0) Integration Server port number, [6](#page-13-0) Integration Services client installation, [34](#page-41-0) client requirements, [16](#page-23-0)

sample application, [41](#page-48-0) IP address, [20](#page-27-0) changing, [23](#page-30-0) iSeries requirements, [13](#page-20-0) Java Developer Kit, [13](#page-20-0) license, [20](#page-27-0) license key, [20](#page-27-0) Analytic Server, [17](#page-24-0) EAS, [17](#page-24-0) permanent, [17](#page-24-0) server, [17](#page-24-0) temporary, [17](#page-24-0) loading data into Essbase, [14](#page-21-0) SCSample Sales, [43](#page-50-0) MaxL and ESSCMD, [9](#page-16-0) release notes, [9](#page-16-0) moving outlines client to server, [42](#page-49-0) national language support, [20](#page-27-0) network accessing the CD, [28](#page-35-0) copying the CD, [28](#page-35-0) new features, [5](#page-12-0) commands, [6](#page-13-0) server installation, [5](#page-12-0) Unicode, [7](#page-14-0) NLS, [20](#page-27-0) online documentation, [10](#page-17-0) operating system, [15](#page-22-0) outlines moving from client to server, [42](#page-49-0)

passwords EAS (Administration) Console, [42](#page-49-0) EIS, [17](#page-24-0)

port number EAS default, [19](#page-26-0) EIS default, [19](#page-26-0) product serial number, [17](#page-24-0), [20](#page-27-0)

Readme, [5](#page-12-0) release notes, [10](#page-17-0) removing client applications, [39](#page-46-0) requirements, [13](#page-20-0) Administration Services Console, [15](#page-22-0) API platform, [15](#page-22-0) client, [15](#page-22-0) disk space, [15](#page-22-0) environment, [13](#page-20-0) hardware, [13](#page-20-0) Integration Services client, [16](#page-23-0) Internet browser, [15](#page-22-0) Java Developer Kit, [13](#page-20-0) OS/400, [13](#page-20-0) processor, [15](#page-22-0) RAM, [15](#page-22-0) software, [15](#page-22-0) TCP/IP, [14](#page-21-0) Toolbox for Java, [13](#page-20-0) Windows version, [15](#page-22-0) restoring sample applications, [41](#page-48-0)

sample applications, [8](#page-15-0) creating SCSample application and database, [42](#page-49-0) Hyperion, [41](#page-48-0) installing, [41](#page-48-0) installing Hyperion's, [23](#page-30-0) keep existing, [23](#page-30-0) loading and calculating database, [43](#page-50-0) moving outlines, [42](#page-49-0) Sales database, [42](#page-49-0) SCSample, [42](#page-49-0) ShowCase, [41](#page-48-0) TBC Demo, [41](#page-48-0) sample database loading and calculating, [43](#page-50-0) SCSample application creating, [42](#page-49-0) loading and calculating, [43](#page-50-0)

moving from client to server, [42](#page-49-0) SCSample Sales database, [42](#page-49-0) server connecting from EAS (Administration Services) Console, [42](#page-49-0) installation, [5](#page-12-0) license key, [17](#page-24-0), [20](#page-27-0) starting and stopping, [6](#page-13-0) threads, [21](#page-28-0) uninstalling, [25](#page-32-0) software requirements, [15](#page-22-0) **SQL** loading data into Essbase, [14](#page-21-0) SQL data sources loading data, [8](#page-15-0) starting Essbase servers, [23](#page-30-0) servers, [6,](#page-13-0) [24](#page-31-0) stopping servers, [6](#page-13-0) support for Europe, [2](#page-9-0) for Japan and Asia Pacific, [3](#page-10-0) for North America, [2](#page-9-0) technical, [1](#page-8-0) TBC Demo sample application, [41](#page-48-0) TCP/IP, [14](#page-21-0) technical support for Europe, [2](#page-9-0) for Japan and Asia Pacific, [3](#page-10-0)

Unicode, [7](#page-14-0) uninstalling client applications, [39](#page-46-0) PC software, [39](#page-46-0) uninstalling Essbase, [25](#page-32-0)

Spreadsheet Add-inn, [31](#page-38-0)

troubleshooting

for North America, [2](#page-9-0) requesting via e-mail, [1](#page-8-0) requesting via fax, [1](#page-8-0) requesting via Internet, [1](#page-8-0) requesting via telephone, [1](#page-8-0) *Index*

*Index*

Windows requirements, [14](#page-21-0)